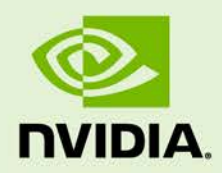

# JETSON AGX XAVIER PLATFORM ADAPTATION AND BRING-UP **GUIDE**

DA\_09237-003 | May 2, 2019

**Tegra Linux Driver Package for Jetson AGX Xavier**

## **Document Change History**

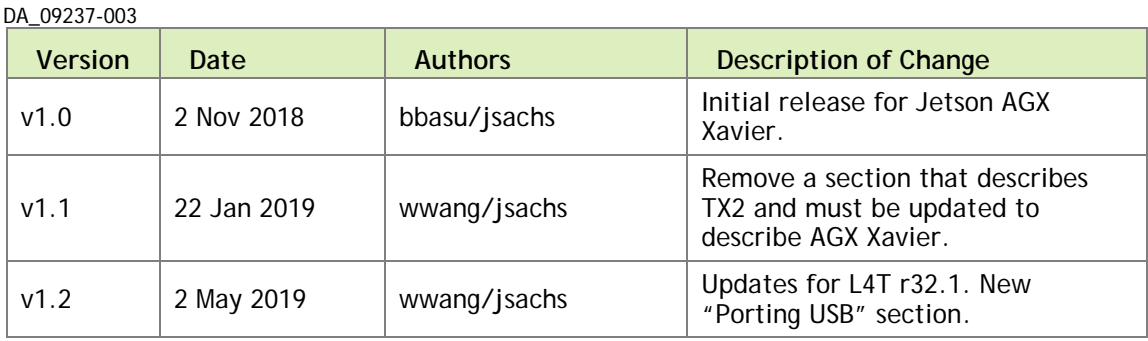

## **Table of Contents**

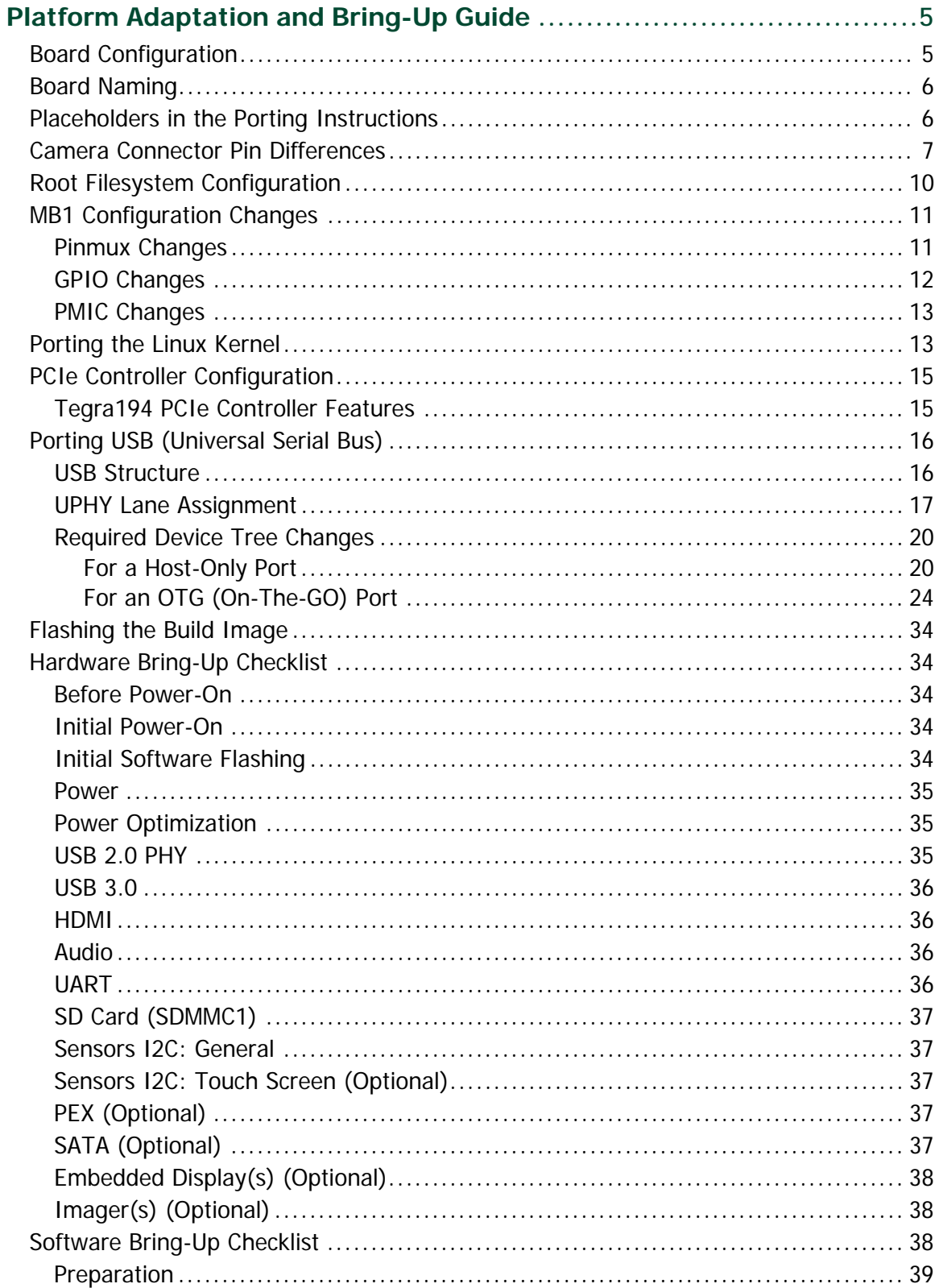

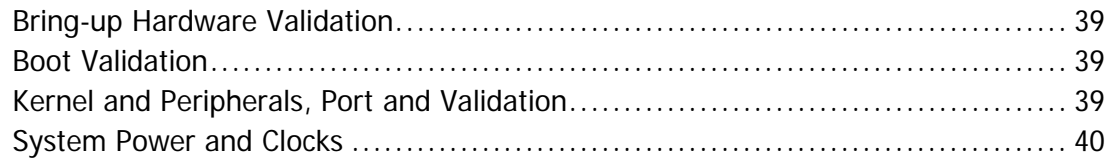

## **List of Figures**

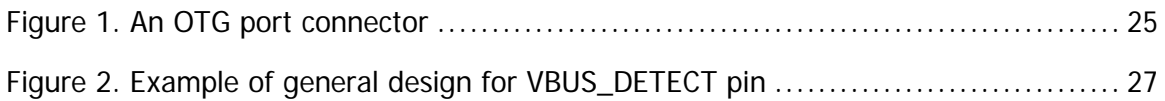

### **List of Tables**

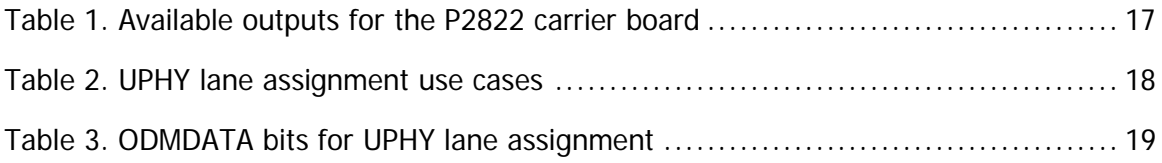

# <span id="page-4-0"></span>Platform Adaptation and Bring-Up Guide

This document describes how to port the NVIDIA® Tegra® Linux Driver Package (L4T) from NVIDIA® Jetson AGX Xavier™ Developer Kit to other hardware platforms.

The examples described include code for the Jetson AGX Xavier Developer Kit (P2972).

For information on customizing the configuration files, refer to the *Tegra Linux Driver Package Development Guide* "MB1 Platform Configuration" and "Configuring Pinmux, GPIO and PAD" topics.

# <span id="page-4-1"></span>Board Configuration

The Jetson AGX Xavier Developer Kit consists of a P2888 System on Module (SOM) connected to a P2822 carrier board. The number P2972 refers to the complete Jetson AGX Xavier Developer Kit. Both SOM and carrier board have an EEPROM where the board ID is saved. The P2888 SOM can be used without any software configuration modifications.

The P2888 SOM sold for incorporation into customer products has a Thermal Transfer Plate (TTP) ready to accept a customer-provided thermal solution. The module shipped as part of the Developer Kit has no TTP; instead it has a thermal solution designed specifically for the Developer Kit. This thermal solution must not be removed from the module.

Before using the P2888 SOM with a carrier board other than P2822, change the kernel device tree, MB1 configuration, ODM data, and flashing configuration to include configuration for the new carrier board instead of for P2822. EEPROM ID for your custom board is not required.

## <span id="page-5-0"></span>Board Naming

To support your board in L4T, you must select a simple lower-case, alpha-numeric name for your board. The name can include dashes (-) or underscores (\_) but cannot contain spaces. For example:

```
jetson-xavier
p2972-0000-devkit
myboard
```
The name you select appears in:

- Filenames and pathnames
- User-visible device tree filenames

Additionally, this name is exposed to the user through various Linux kernel proc files.

In this document, <board> represents your board name.

You must also select a similarly-constructed vendor name. The same character set rules apply, such as the following example:

```
nvidia
```
In this document, <vendor> represents your vendor name.

**Note: Do not re-use and modify the existing NVIDIA Jetson AGX Xavier Developer Kit code without selecting and using your own board name. If you do not use your own board name it will not be obvious to Jetson AGX Xavier users whether the modified source code supports the original Jetson AGX Xavier Developer Kit board or your board.**

# <span id="page-5-1"></span>Placeholders in the Porting Instructions

Placeholders are used throughout this document, substitute an appropriate value for each placeholder when executing commands.

- <function> is a functional module name, which may be power-tree, pinmux, sdmmc-drv, keys, comm (Wifi/BT), camera, etc.
- $\bullet$   $\leq$ board> is a name you have selected to represent your platform. For example, P2972 is the name of the Jetson AGX Xavier Developer Kit. NVIDIA <br/>board> names use lower case letters.
- <version> is a board version number, such as a00. Files for NVIDIA reference boards include a version number. Files for customer platforms are not required to include a version number.
- <vendor> is the name of your organization, or the name of the vendor for your board.
- <root> is the device that holds root file system for the platform. The supported value is emmc.

## <span id="page-6-0"></span>Camera Connector Pin Differences

This table describes camera connector pin differences between the Jetson AGX Xavier module and the earlier Jetson TX1 and Jetson TX2 modules.

In summary, the Jetson AGX Xavier module:

- Adds four additional CSI lanes and places CSI6 where CSI5 was. CSI5 moves to where UART and DMIC were
- Removes the 1.2V and 5V rails (or changes 5V to 3.3V)
- Removes UART, SPI, DMIC, and I2S
- Removes Flash, Auto-Focus, and Strobe Control
- Removes Motion Int and Modem to AP Ready

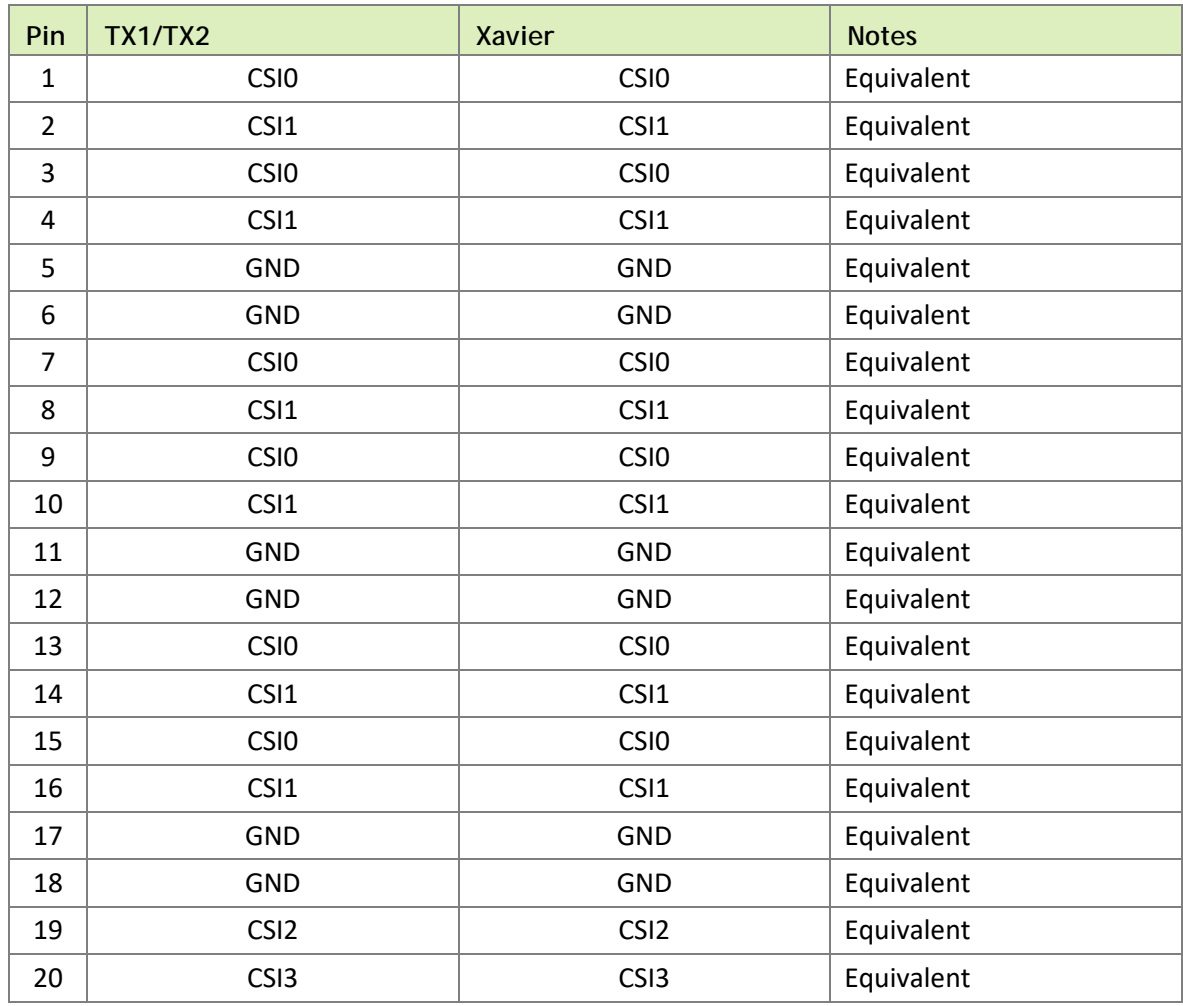

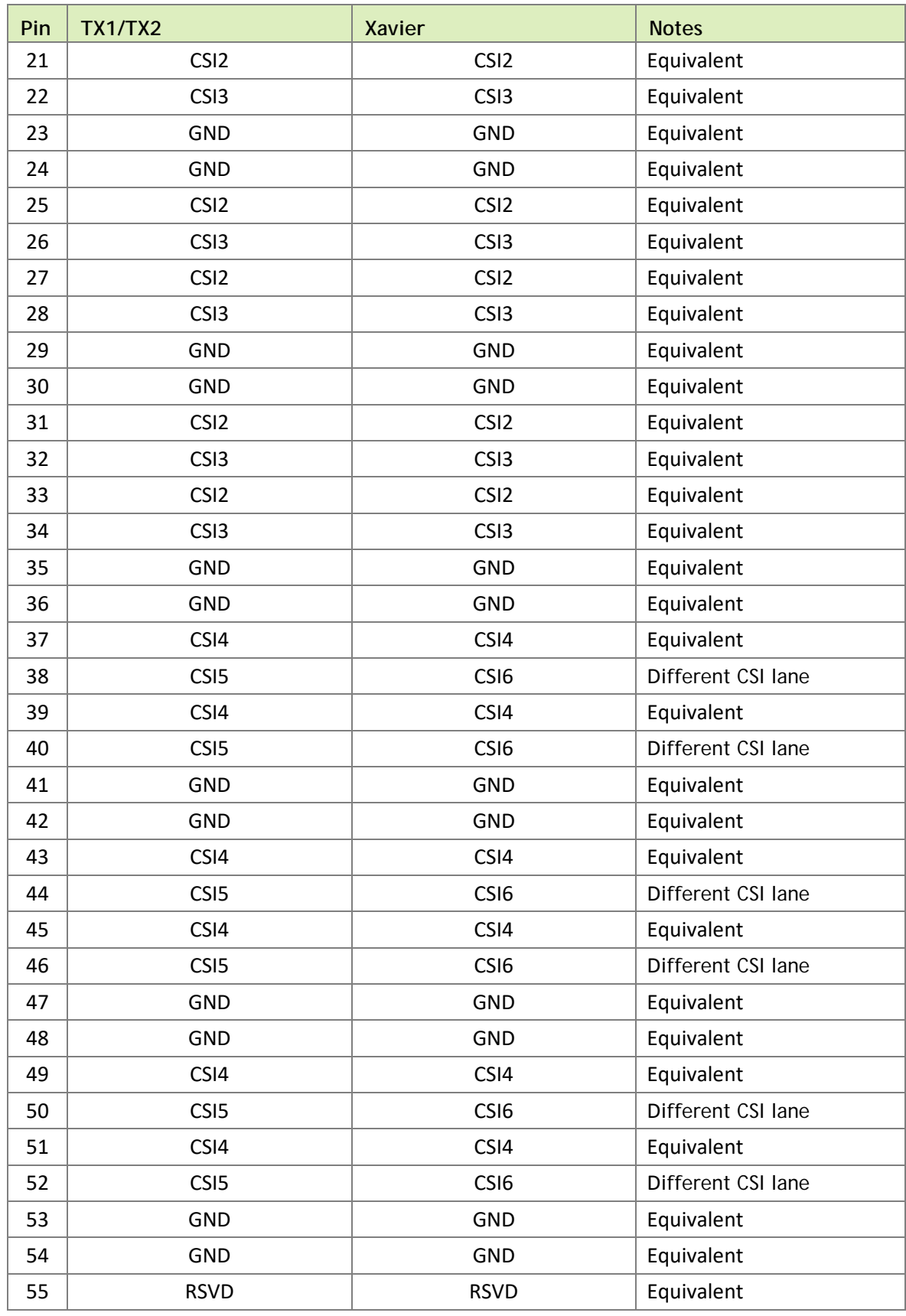

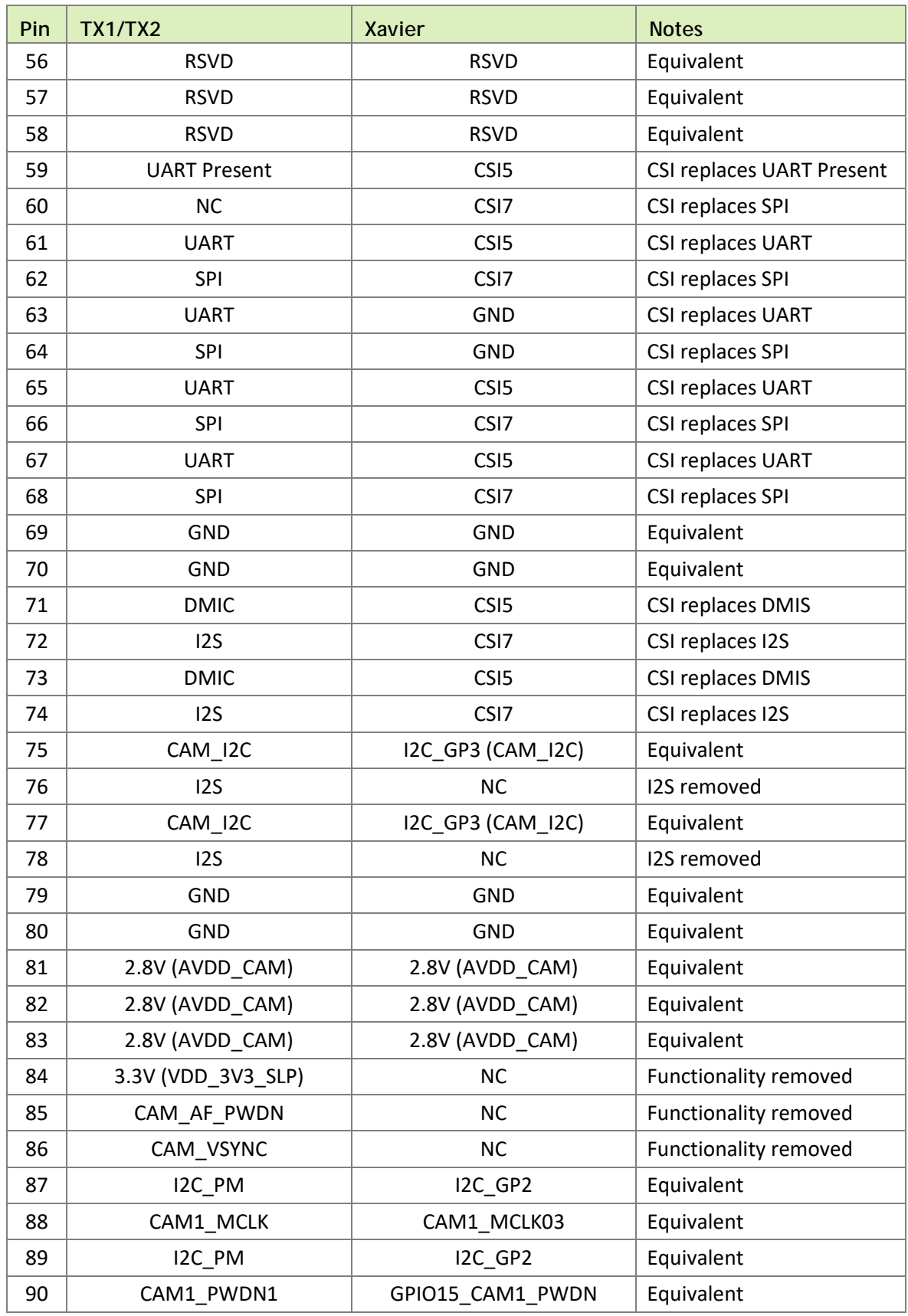

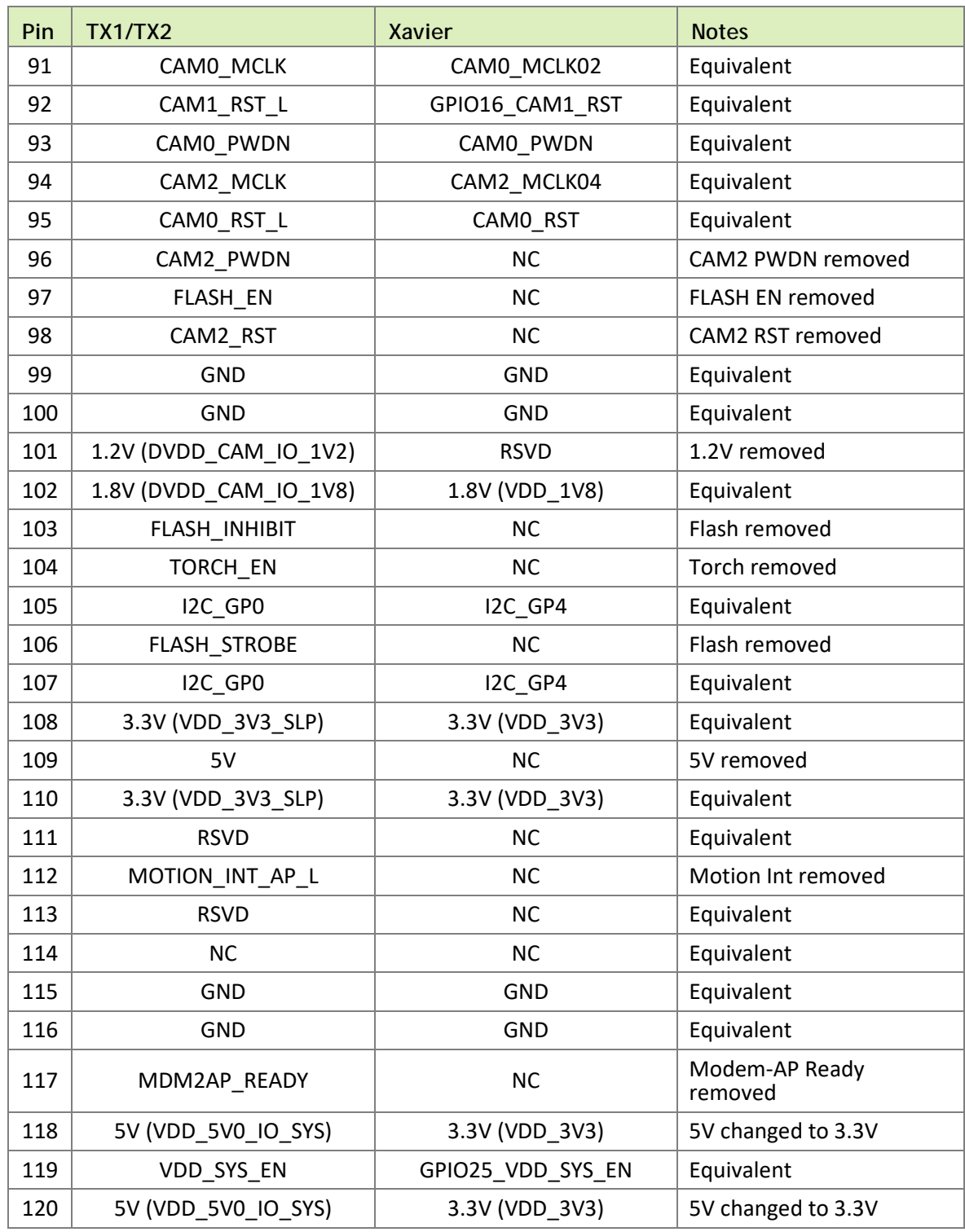

# <span id="page-9-0"></span>Root Filesystem Configuration

Tegra Linux platforms can use any standard or customized Linux root filesystem (rootfs) that is appropriate for their targeted embedded applications.

However, certain settings must be configured in the rootfs's boot-up framework to set default configuration after boot, or some of the core functionalities will not run as expected.

For example:

- 1. The nv.sh and nvfb.sh boot-up scripts do some platform-specific configuration in the kernel.
- 2. The Xorg and X libraries must be correctly configured for the target device.
- 3. The nvpmodel clock and frequency must be configured for the target device.

These rootfs configurations and customizations are provided in this driver package in the directory and its subdirectories:

Linux\_for\_Tegra/nv\_tegra/

You must incorporate the relevant customization for your target rootfs from this location.

**Note: For the sample Ubuntu root filesystem provided by NVIDIA, this customization is applied using the script Linux\_for\_Tegra/apply\_binaries.sh.**

### <span id="page-10-0"></span>MB1 Configuration Changes

Multiple .cfg files define boot time configuration of the hardware. They are applied by Bootloader. The MB1 boot configuration tables are available at:

```
<l4t_top>/bootloader/t186ref/BCT
```
### <span id="page-10-1"></span>Pinmux Changes

If your board schematic differs from that for Jetson AGX Xavier Developer Kit board, you must change the pinmux configuration applied by the software.

The Jetson-AGX-Xavier-Generic-Customer-Pinmux-Template.xlsm spreadsheet is provided to:

- Show the locations and default pinmux settings
- Define the pinmux settings in the source code or device tree

The spreadsheet is available at:

<https://developer.nvidia.com/embedded/downloads>

You must customize the spreadsheet for the configuration of your board.

Once done, you must convert the .dtsi file generated by Excel to a .cfg. For instructions, see the README file at:

Linux\_for\_Tegra/kernel/pinmux/t19x/

You must perform the same conversion for gpio.dtsi and padvoltage.dtsi.

### <span id="page-11-0"></span>GPIO Changes

If you designed your own carrier board, to translate from SOM connector pins to actual GPIO numbers you must understand GPIO mapping formula below. The translated GPIO numbers can be controlled by the driver.

For example, to check the GPIO number of GPIO15/AP2MDM\_READY. perform the following steps.

To check the GPIO number

- 1. Search for GPIO15\_AP2MDM\_READY in Jetson\_AGX\_Xavier\_Generic\_Customer\_Pinmux\_Release.xlsx.
- 2. Confirm that the Customer Usage field is applied to GPIO3\_PBB.00.
- 3. Confirm in tegra186-gpio.h that GPIO3\_PBB.00 belongs to the main Tegra GPIO group, and that the port number is 21:

#define TEGRA\_MAIN\_GPIO\_PORT\_BB 21

4. Because the Tegra device registers GPIOs dynamically, search kernel messages to check GPIO allocation ranges for each GPIO group. The command and resulting output are similar to the following:

```
$ dmesg | grep gpiochip_add_data
[ 1.247404] gpiochip_add_data: registered GPIOs 320 to 511 on 
device: tegra-gpio
[ 1.262595] gpiochip_add_data: registered GPIOs 256 to 319 on 
device: tegra-gpio-aon
```
As shown in the outpout above, there are 2 tegra GPIO ports with different offsets:

- $\bullet$  tegra-gpio, offset = 320
- $\bullet$  tegra-gpio-aon, offset= 256
- 5. Because PBB00 belongs to the tegra-gpio group, the port number from step 3 is 21, and the offset is 320. Use the following formula to calculate the GPIO number:

```
TEGRA_MAIN_GPIO(port, offset) =
((TEGRA_MAIN_GPIO_PORT_##port * 8) + offset)
```
Hence, the GPIO number of GPIO15/AP2MDM\_READY is  $(21*8)+320 = 488$ .

### <span id="page-12-0"></span>PMIC Changes

The PMIC configuration file configures the initial PMIC in the P2888 SOM. Some GPIO expander-based GPIO regulator settings in the P2822 carrier board configurations are also defined. Review this configuration file to replace any references to the P2822 board to your custom board. If required, include any regulator information to enable this file.

For example, remove the following section that is writing to a slave on the I2C controller 0 address 0x74 in the P2822 carrier board. Additionally, update the number of blocks and array number for other entries of the block:

```
tegra194-mb1-bct-pmic-p2888-0001-a04-p2822-0000.cfg
# 5V0_HDMI_EN
pmic.system.block[0].type = 1; #I2C
pmic.system.block[0].controller-id = 4;
pmic.system.block[0].slave-add = 0x78; # 7BIt:0x3c
pmic.system.block[0].reg-data-size = 8;
pmic.system.block[0].reg-add-size = 8;
pmic.system.block[0].block-delay = 10;
pmic.system.block[0].commands[0].0x53.0x38 = 0x00; #SD4 FPS UP slot 0
pmic.system.block[0].commands[1].0x55.0x38 = 0x10; #GPIO2 FPS UP slot 2
pmic.system.block[0].commands[2].0x41.0x1C = 0x1C; #SLPEN=1, CLRSE = 11
```
### <span id="page-12-1"></span>Porting the Linux Kernel

It is assumed that you are using a P2888 SOM connected to a P2822 carrier board which have not been modified; the eMMC, PMIC, and DDR are the same with the same routing of lines. The modifications you are making are for the P2888 SOM and P2822 carrier board. Consequently, based on the peripherals present on your carrier board, you can modify the .dts files by disabling/enabling the controllers and changing the supplies.

To port the kernel configuration code (the device tree) to your platform, modify one of the distributed configuration files to describe the design of your platform.

The configuration files available at:

```
<top>/hardware/nvidia/platform/t19x/
<top>/hardware_nvidia/soc/t19x
```
The final DTB file used is:

```
tegra194-p2888-001-p2822-0000.dtb
```
By reading the above file, you see which other .dtsi files are referenced by include statements. Common .dtsi files that may be modified to reflect hardware design changes include:

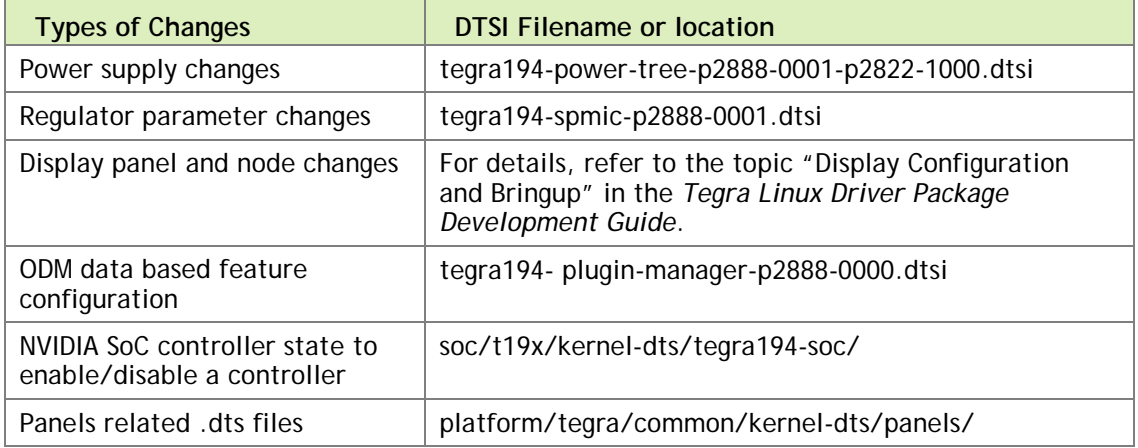

Verify that no other .dts or .dtsi file, including these .dts files, overrides any changes you make.

As a best practice, create your own set of .dts files based on the Galen files already present. Rename your newly created files to the name of your board.

**Note: Use fdtdump or dtc to generate a .dts from the final .dtb file and check if your changes have taken effect.**

The command usage is as follows:

```
dtc -I dtb -O dts tegra194-p2888-0001-p2822-0000.dtb > tegra194-p2888-
0001-p2822-0000.dts
fdtdump dts tegra194-p2888-0001-p2822-0000.dtb > tegra194-p2888-0001-
p2822-0000.dts
```
## <span id="page-14-0"></span>PCIe Controller Configuration

The PCIe host controller is based on Synopsis Designware PCIe intellectual property, and thus inherits all the common properties defined in the information file at:

```
$(KERNEL_TOP)/Documentation/devicetree/bindings/pci/nvidia,tegra19x-
pcie.txt
```
### <span id="page-14-1"></span>PCIe Controller Features

Jetson AGX Xavier has six PCIe controllers with these specifications:

- Speed: All controllers support up to Gen4 speed.
- Lane width:
	- C0, C5: up to  $x8$
	- C4: up to  $x4$
	- $C1, C2, C3: x1$
- Controllers C0, C4 and C5 support dual mode, that is, can be configured as endpoints.
- ASPM: All controllers support ASPM.

The Jetson AGX Xavier default PCIe configuration is:

- $\bullet$  C<sub>5</sub>:  $\times 8$
- $\bullet$  C0:  $x4$
- $C1, C3: x1$

These PCIe slots available on Jetson AGX Xavier:

- **M.2 Key M**: C0 controller operates in x4. Any M.2 Key M form factor NVMe cards can be connected.
- **eSATA controller**: C1 controller operates in x1. The eSATA port is available to connect any SATA drive.
- **M.2 Key E**: C3 controller operates in x1 mode. Any M.2 Key E form factor cards like Wi-Fi can be connected.
- **PCIe slot**: C5 controller operates in x8 mode. Any PCIe card can be connected. The PCIe slot is of x16 size to connect x16 card, but operates in x8 mode.

For information about Jetson AGX Xavier specific PCIe controller configuration, see the device tree documentation file at:

```
$(KERNEL_TOP)/Documentation/devicetree/bindings/pci/nvidia,tegra19x-
pcie.txt
```
This file covers topics that include configuring maximum link speed and link width, and advertisement of different ASPM states.

To enable SMBus for PCIe slot

• In the file at:

```
$(TOP)/hardware/nvidia/platform/t19x/galen/kernel-
dts/common/tegra194-p2888-p2822-pcie-plugin-manager.dtsi
```
Uncomment the following line:

```
/*&tegra_main_gpio TEGRA194_MAIN_GPIO(Y, 4) GPIO_ACTIVE_HIGH */ /* 
I2C */
```
Then flash a new DTB.

## <span id="page-15-0"></span>Porting USB (Universal Serial Bus)

Jetson AGX Xavier can support up to four enhanced SuperSpeed USB ports. In some implementations not all of these ports can be used because of UPHY lane sharing among PCIE, SATA, UFS, and XUSB. The Jetson P2822 carrier board is designed and verified for three USB3.1 ports. If you designed your own carrier board, verify the UPHY lane mapping and compatibility between P2822 and your custom board by consulting the NVIDIA team.

### <span id="page-15-1"></span>USB Structure

An enhanced SuperSpeed USB port has nine pins:

- VBUS
- GND
- $\bullet$  D+
- D−
- Two differential signal pairs for SuperSpeed data transfer
- One ground (GND\_DRAIN) for drain wire termination and managing EMI, RFI, and signal integrity

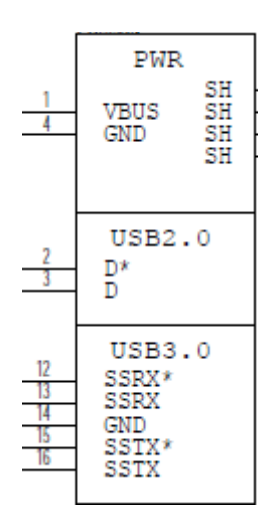

The D+/D− signal pins connect to UTMI pads. The SSTX/SSRX signal pins connect to UPHY and are handled by a single UPHY lane. As UPHY lanes are shared between PCIE, SATA, UFS, and XUSB, UPHY lanes must be assigned according to the custom carrier board's requirements.

## <span id="page-16-0"></span>UPHY Lane Assignment

UPHY is an acronym for **universal physical layer**, a physical I/O interface layer that can serve multiple types of interfaces, e.g. USB, PCIe, SATA, and UFS. A UPHY lane is a lane in UPHY which can support multiple types of interfaces.

The Jetson P2822 carrier board is designed and verified for three USB3.1 ports. The verified use cases and their UPHY lane assignments are shown i[n Table 1](#page-16-1) and [Table 2.](#page-17-0)

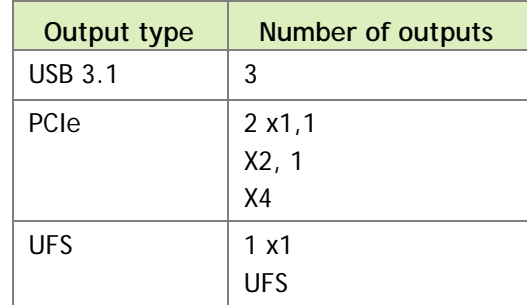

<span id="page-16-1"></span>Table 1. Available outputs for the P2822 carrier board

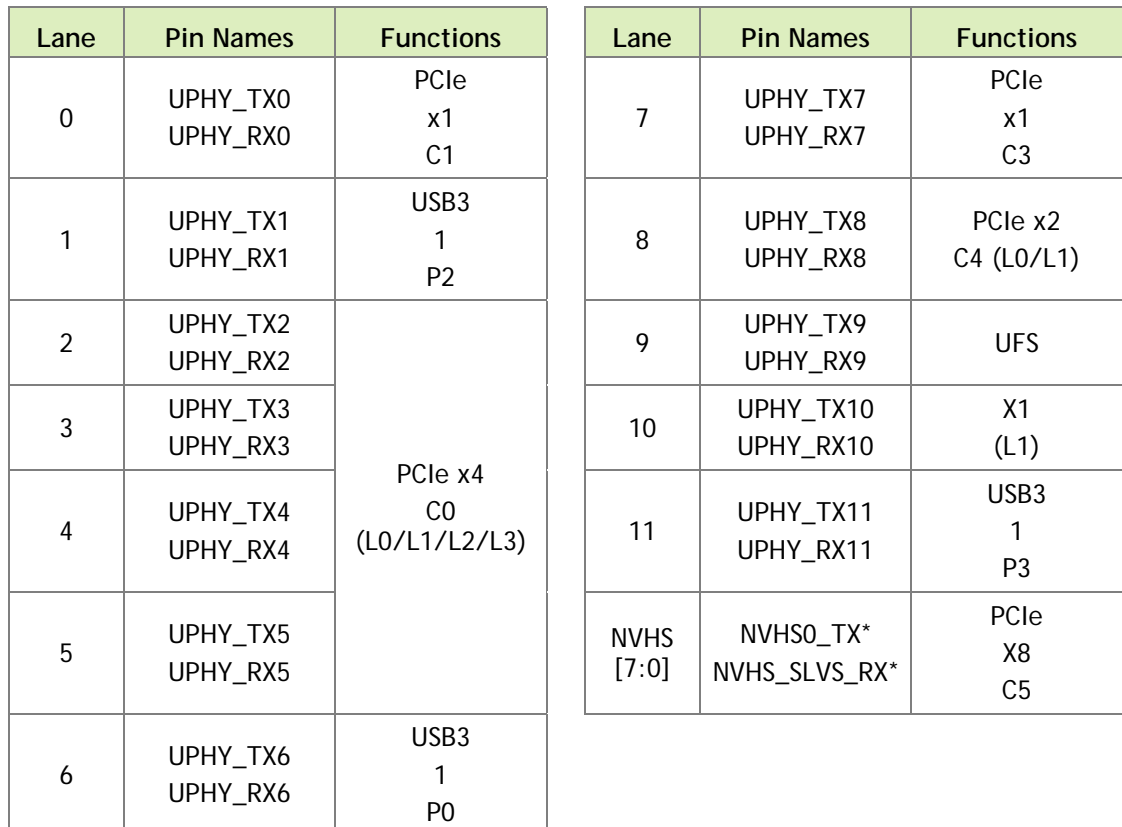

<span id="page-17-0"></span>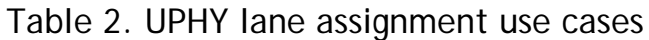

Jetson AGX Xavier is designed to support the configurations listed in these tables. Released software also supports these configurations. However, the table lists only one out of 64 possible configurations. For further information, consult the *NVIDIA Jetson AGX Xavier Technical Reference Manual* (TRM) and consult with NVIDIA before designing your custom board.

Lane assignment can be defined by the uphy node in the bpmp-dtb file or by ODMDATA, defined in p2972-0000.conf.common. If both sources define lane assignment, the assignments in ODMDATA take priority. If the customer device requires custom UPHY lane assignments, NVIDIA recommends defining them through ODMDATA, not by modifying the bpmp-dtb file, unless you are thoroughly familiar with UPHY and UPHY lane assignment.

### bpmp-dtb

BPMP (Boot and Power Management Processor) is a Jetson AGX Xavier processor that is designed for handling the boot process and offloading power management, clock

management, and reset control tasks from the CPU. UPHY lane assignment is configured in the bpmp-dtb file under the device node uphy.

```
/ {
     uphy {
           status = "okay";
           pcie-xbar-config = "PCIE_XBAR_4_1_0_1_2";
           ufs-config = "UFS x1 L1";
           nvhs-owner = "PCIE";
     };
};
```
### ODMDATA and Plugin Manager

ODMDATA and Plugin Manager are designed to support special properties of various products' device trees. While loading the BPMP firmware (BPMP-FW), Bootloader gets ODMDATA, checks the ODMDATA UPHY lane configuration bit, and updates the UPHY lane owners on bpmp-dtb. Later, BPMP-FW configures the UPHY lanes as defined by the updated DTB. This provides flexibility to maintain multiple board configurations during development

[Table 3](#page-18-0) shows the meanings of the ODMDATA bits that are related to UPHY lane assignment.

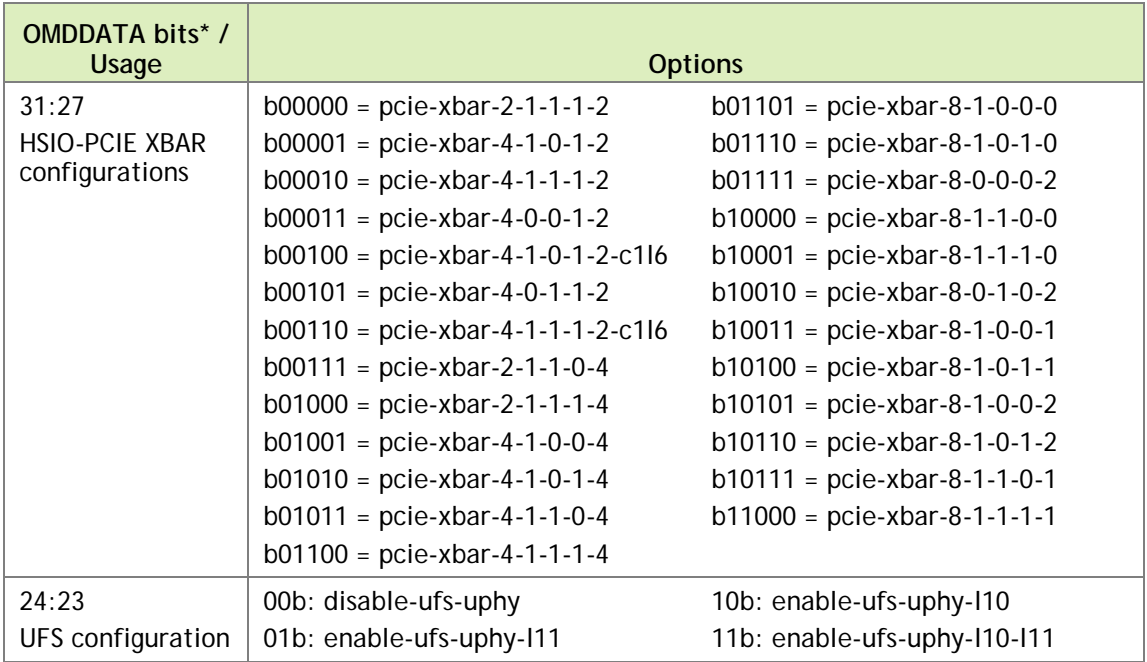

<span id="page-18-0"></span>Table 3. ODMDATA bits for UPHY lane assignment

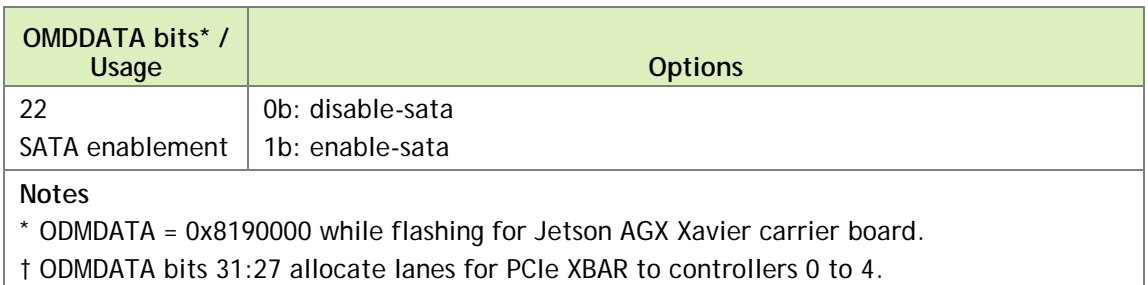

NVIDIA recommends peforming UPHY lane assignment through ODMDATA and Plugin Manager because it can set related properties, such as MUX function properties, at the same time.. If your product is designed to work without ODMDATA and Plugin Manager, consult NVIDIA team for further help.

### <span id="page-19-0"></span>Required Device Tree Changes

This section gives step-by-step guidance for checking schematics and configuring USB ports in the device tree. All the examples are based on the design of Jetson AGX Xavier P2822 carrier board.

### <span id="page-19-1"></span>For a Host-Only Port

This section takes J513, a USB 3.1 type-C connector for example of a host-only port.

Go Through the Schematics

**Note: The P2822 carrier board's schematic file, P2822\_B02\_Concept\_schematics.pdf, is included in** *Jetson AGX Xavier Developer Kit Carrier Board Design Files***, available at: [http://developer.nvidia.com/embedded/dlc/jetson-xavier-developer](http://developer.nvidia.com/embedded/dlc/jetson-xavier-developer-kit-carrier-board-design-files-b03)[kit-carrier-board-design-files-b03](http://developer.nvidia.com/embedded/dlc/jetson-xavier-developer-kit-carrier-board-design-files-b03)**

Check the USB connectors on the P2822 carrier board and find the wired socket location to the P2888.

• USB2.0 signal pins D+/D- (USB1\_D<sup>\*</sup>) wire out from J513 and lead to C10 (USB1\_D) and C11 (USB1\_P) on the SOM socket.

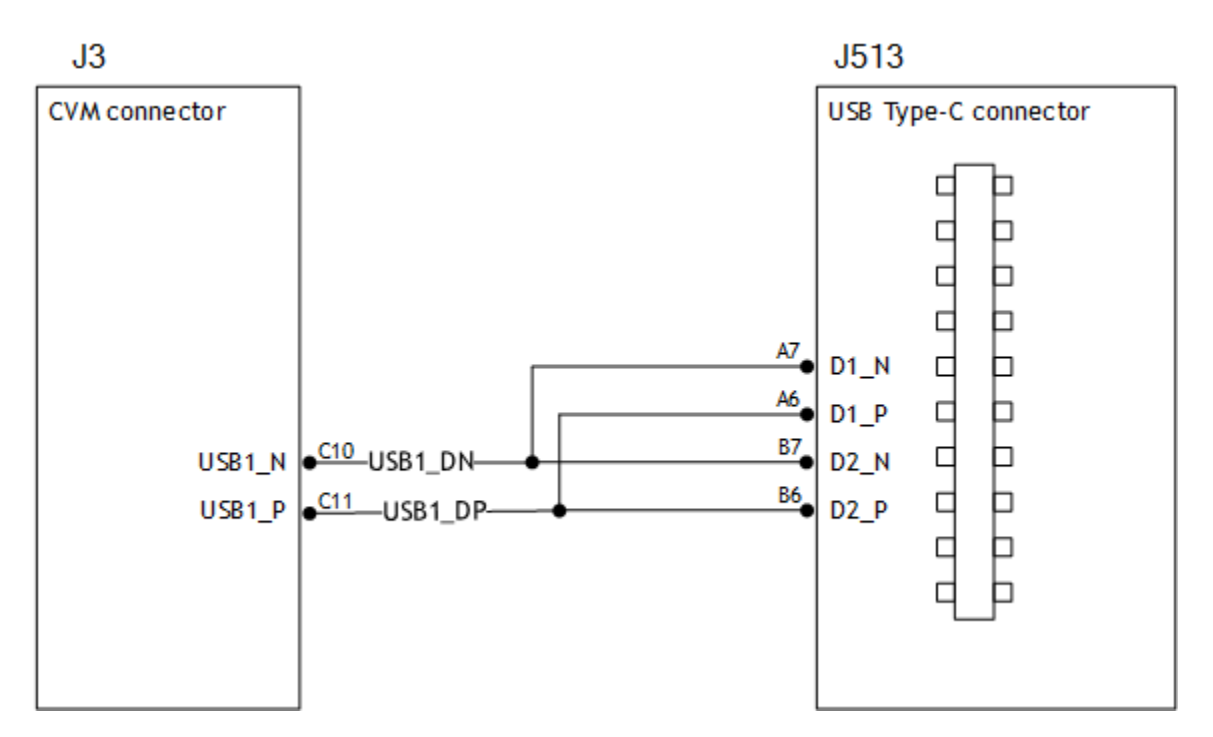

• USB3.1 differential signal pairs  $(TX^*)$  and  $RX^*)$  wire out from J513 and lead to K16 (UPHY\_TX6\_N), K17 (UPHY\_TX6\_P), B16 (UPHY\_RX6\_N), and B17 (UPHY\_RX6\_P) on the SOM socket through U523, the USB type-C alt mode switch.

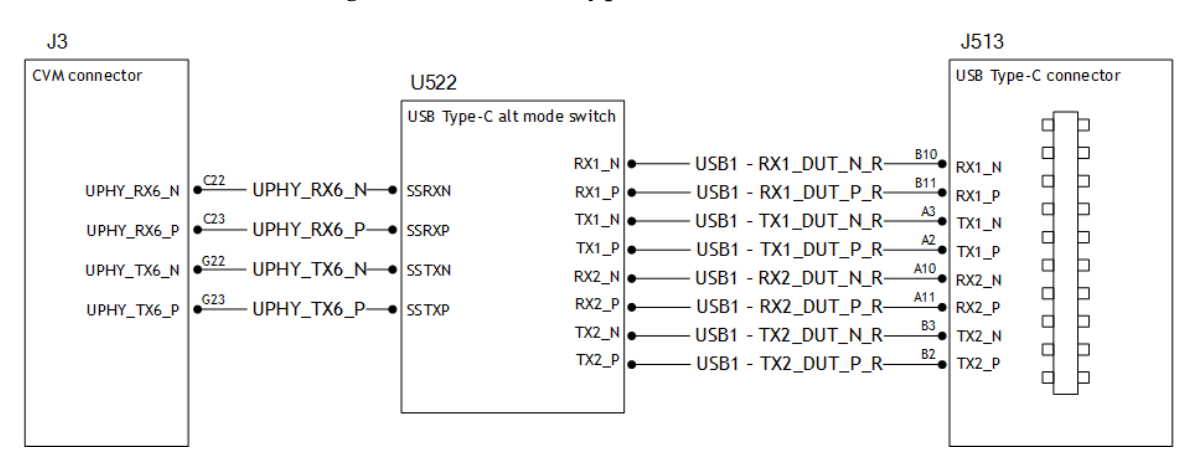

Through the schematic, we can conclude that for J513:

- The USB2.0 signal pair is wired to UTMI pad 1 (USB2 port 1).
- The USB3.1 signal pairs are wired to UPHY lane 6 (USB3.1 port 0 according to UPHY lane mapping).

### The xusb\_padctl Node

The device tree's xusb\_padctl node follows the conventions of the pinctrlbindings.txt kernel document. It contains two sets of groups named pads and ports, which describe USB2 and USB3 signals along with parameters and port

numbers. The name of the each parameter description subnode in pads and ports must be in the form <type>-<port\_number>, where <type> is "usb2" or "usb3" and <port\_number> is the associated port number.

#### **The pads Subnode**

• nvidia, function: A string containing the name of the function to mux to the pin or group. Must be "xusb".

#### **The ports Subnode**

- mode: A string that describes USB port capability. A port for USB2 must have this property. It must be one of these values:
	- host
	- device
	- otg
- nvidia, usb2-companion: USB2 port  $(0/1/2/3)$  to which the port is mapped. A port for USB3 must have this property.
- nvidia,oc-pin: The overcurrent VBUS pin the port is using. The value must be positive or zero.

**Note: Overcurrent detection and handling for J512 and J513 on the P2822 carrier board are controlled by U513, a Cypress Type-C controller. Therefore you need not set this property for J512 and J513 USB ports.**

• vbus-supply: VBUS regulator for the corresponding UTMI pad. Set to "&battery\_reg" for a dummy regulator.

**Note: The VBUS regulators for J512 and J513 are controlled by U513, a Cypress Type-C controller. Therefore you must set dummy regulators for those ports on the P2822 carrier board.**

nvidia, usb3-gen1-only: A number  $(1/0)$  which describes whether or not to limit the port speed to USB3.1 gen1.

**Note: J507, an eSATA port on the P2822 carrier board, only supports USB3.1 gen1 speed. Therefore you must set nvidia,usb3-gen1-only 1 (true) for J507.**

For the detailed information about xusb padctl, refer to the documentation at:

```
kernel/kernel-
4.9/Documentation/devicetree/bindings/pinctrl/nvidia,tegra194-
padctl.txt
```
Take J513 (USB3.1 type-C connector) for example. Create a pad/port node and property list for J513 based on the device tree structure described above:

```
xusb_padctl: xusb_padctl@3520000 {
       ...
       pads {
             usb2 {
                   lanes {
                         usb2-1 \{ nvidia,function = "xusb";
                               status = "okay";
\} ; and the set of \{x_i\} ...
                    };
             };
             usb3 {
                   lanes {
                          ...
                         usb3-0 {
                                nvidia,function = "xusb";
                              status = "okay";
\} ; and the set of \{ is \} is \{ is \} is a set of \{ is \} is a set of \{ is a set of \{ is a set of \{ is a set of \{ is a set of \{ is a set of \{ is a set of \{ is a set of \{ is a set 
                          ...
                   };
             };
       };
       ports {
            usb2-1 {
                   mode = "host";
                  vbus-supply = <&battery_reg>;
                    status = "okay";
             };
              ...
             usb3-0 {
                   nvidia,usb2-companion = <1>;
                    status = "okay";
             };
              ...
       };
};
```
### <span id="page-22-0"></span>Under the xHCI Node

The Jetson AGX Xavier xHCI controller complies to xHCI specifications, which support both USB 2.0 HighSpeed/FullSpeed/LowSpeed and USB 3.1 SuperSpeed protocols.

- phys: Must contain an entry for each entry in phy-names.
- phy-names: Must include an entry for each PHY used by the controller. Names must be of the form <type>-<port\_number>, where <type> is "usb2" or "usb3".
- nvidia, boost\_cpu\_freq: Set the value to which CPU frequency will be boosted. This is only the minimum frequency, DVFS can scale up CPU frequency further based on need and cpu loading. CPU boost frequency through PMQOS is enabled for the xHCI controller only when this field's is greater than zero. The boost is applicable only for bulk and isoc transfers; other endpoints do not need to be boosted.
- nvidia, boost\_cpu\_trigger: Minimum buffer length of the bulk or isoc transfers beyond which to boost frequency.
- nvidia,xusb-padctl: A pointer to the xusb-padctl node.

For the detailed information about xHCI, refer to the documentation at:

```
kernel/kernel-
4.9/Documentation/devicetree/bindings/pinctrl/nvidia,tegra194-xhci.txt
```
Take J513 USB3.1 type-C connector for example. Create an xHCI node and property list for J513 based on the device tree structure described above:

```
tegra_xhci: xhci@3610000 {
 ...
   phys = \langle \& \rangle/xusb padctl@3520000/pads/usb2/lanes/usb2-1}>,
             <&{/xusb_padctl@3520000/pads/usb3/lanes/usb3-0}>;
   phy-names = "usb2-1", "usb3-0";
    nvidia,xusb-padctl = <&xusb_padctl>;
    status = "okay";
     ...
};
```
### <span id="page-23-0"></span>For an OTG (On-The-GO) Port

USB On-The-Go, often abbreviated **USB OTG** or just **OTG**, is a specification that allows USB to act as a host or a device in the same port. A USB OTG port can switch back and forth between the roles of host and device.

This section takes J512, USB3.1 type-C connector, as an example of an OTG port.

An OTG port adds a fifth pin to the standard USB connector, called the **ID pin**. An OTG cable has an A-plug on one end and a B-plug on the other end. The A-plug's ID pin is grounded, while the B-plug's ID pin is floating. A device with an A-plug inserted becomes and OTG A-device (host), and a device with a B-plug inserted becomes a Bdevice (device).

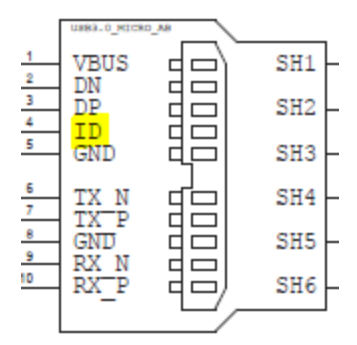

### <span id="page-24-0"></span>Figure 1. An OTG port connector

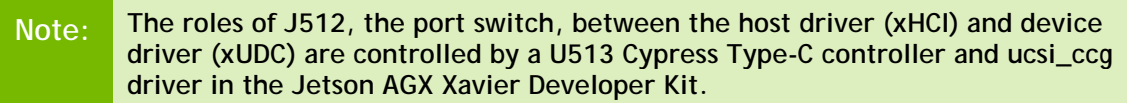

Go Through the Schematics

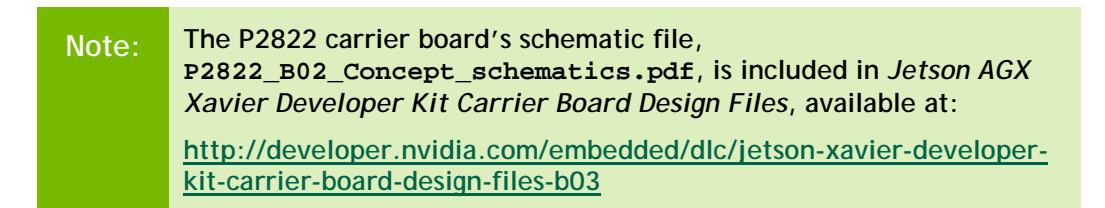

Check the USB connectors on the P2822 carrier board and find the wired socket location to P2888.

• USB2.0 signal pins D+/D− (USB0\_D\*) wire out from J512 and lead to F12 (USB0\_P) and F13 (USB0\_N) on the SOM socket.

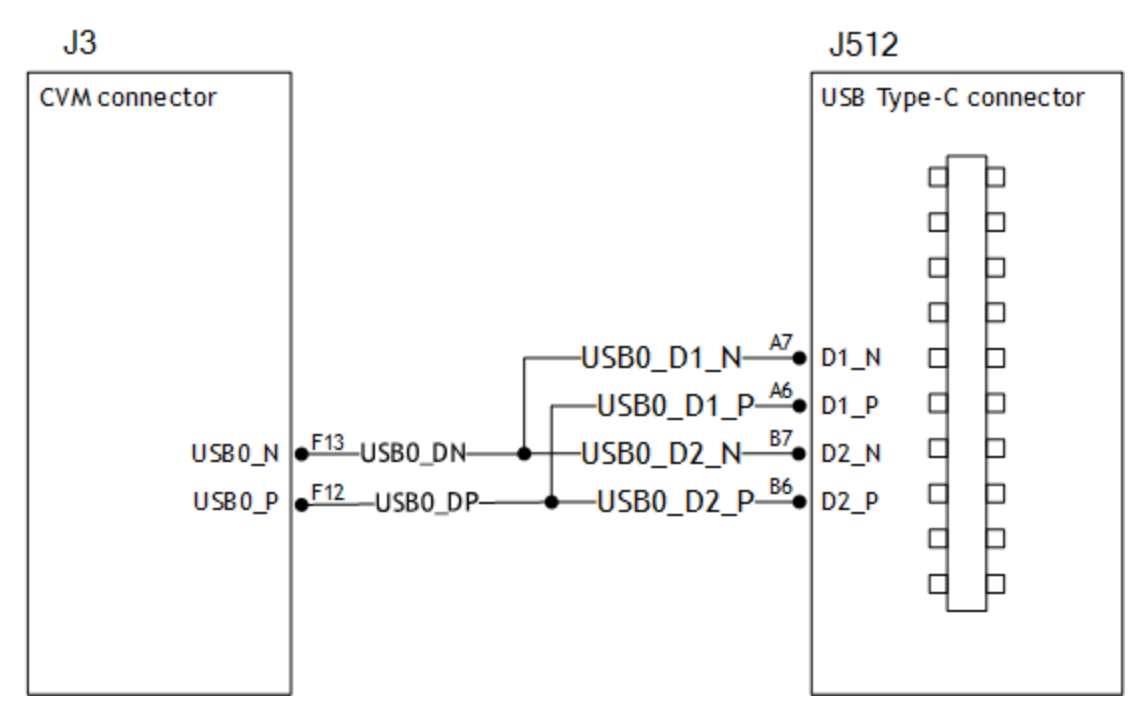

• USB3.1 differential signal pairs (TX\* and RX\*) wire out from J512 and lead to G22 (UPHY\_TX1\_N), G23 (UPHY\_TX1\_P), C22 (UPHY\_RX1\_N), and C23 (UPHY\_RX1\_P) on the SOM socket through U522, the USB type-C alt mode switch.

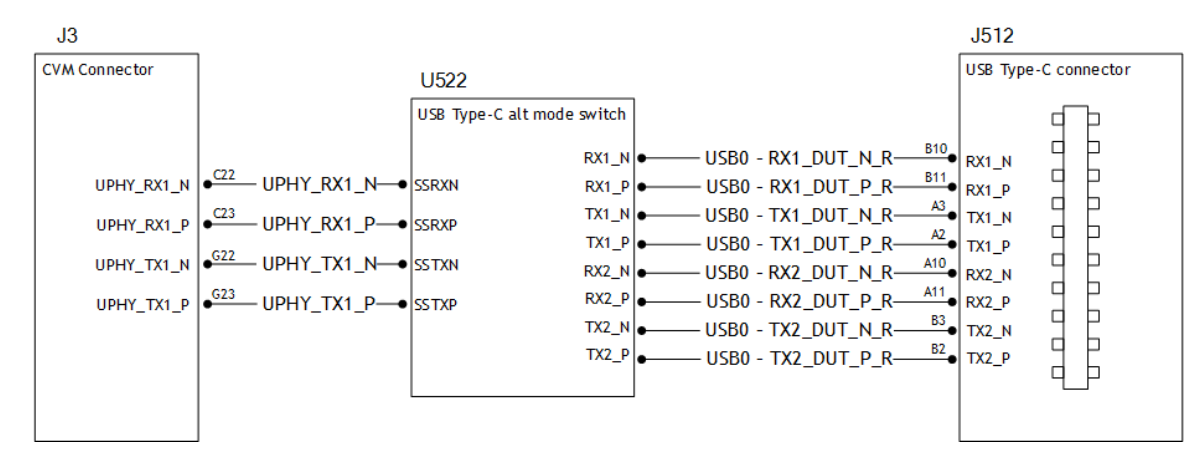

Through the schematic, we can that for J513:

- USB2.0 signal pair is wired to UTMI pad 0 (USB2 port 0).
- USB3.1 signal pairs are wired to UPHY lane 1 (USB3.1 port 2 according to UPHY lane mapping).

### The External Connector Class (extcon)

External connectors, which may have different types of cables attached (USB, TA, HDMI, Analog A/V, and others), often have device drivers that detect state changes at the port, and separate device drivers that do something according to the state changes.

The **External Connector Class** (extcon), introduced in 2012, supports the use of a notifier for passing information such as state changes between device drivers.

Generally, port switching between the roles of an OTG port is controlled by the host driver (xHCI) and device driver (xUDC), and can be defined by the state of the ID pin and the VBUS\_DETECT pin.

Taking GPIO M3 as the VBUS DETECT pin and GPIO Q0 as the ID pin, for example:

1. Find the corresponding GPIO states on the VBUS\_DETECT pin and ID pin.

Generally, the ID pin is designed as internal pull high (logical high). With an A-plug connected the ID pin is pulled to ground (logical low), while with a B-plug connected or no cable connected it remains logical high.

The operation of the VBUS\_DETECT pin depends on the device's design. Consider the schematic in [Figure 2,](#page-26-0) for example:

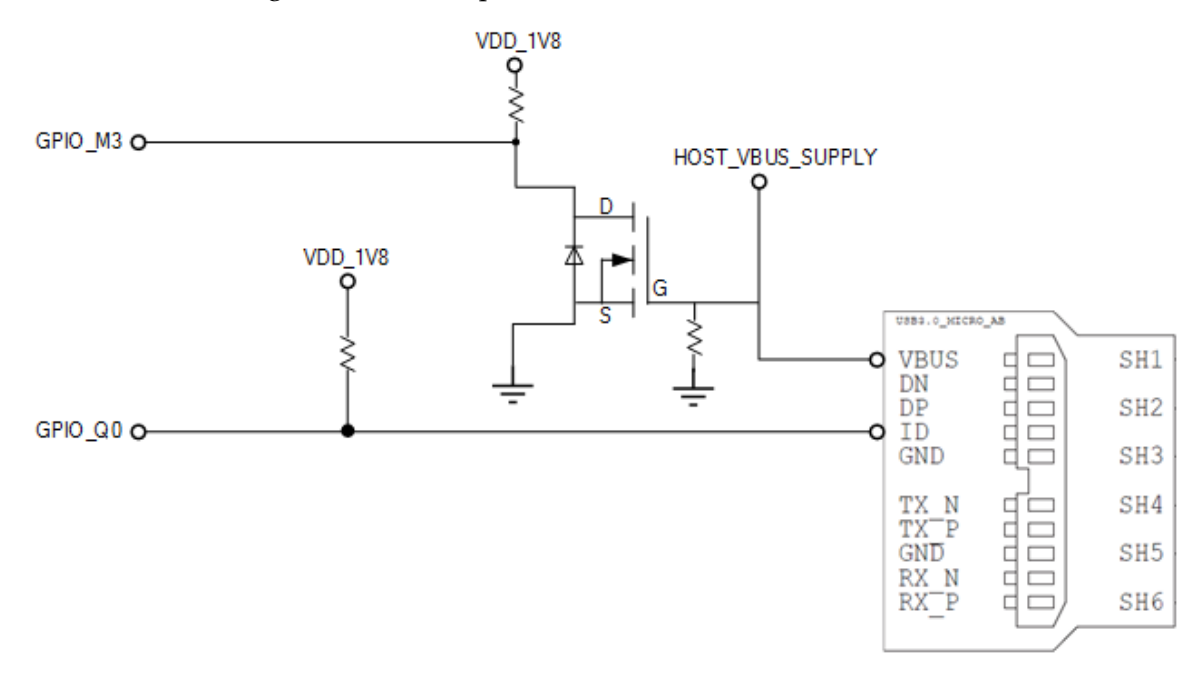

<span id="page-26-0"></span>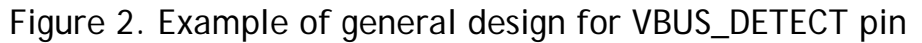

With a B-plug connected VBUS\_DETECT is logical low, because VBUS is provided from an external power supply, and when no cable is connected it is logical high.

**Note: VBUS\_DETECT is initially logical high, then logical low because VBUS is provided by the host controller. Therefore the state of the VBUS\_DETECT pin does not matter when the OTG port is operating in host mode.**

2. Create the table of GPIO states and their corresponding output cable states:

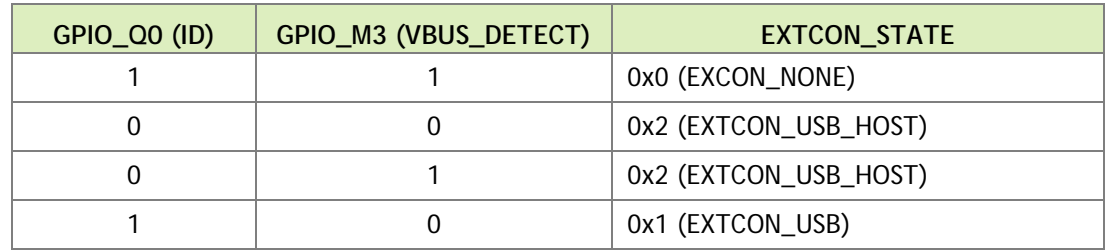

Under the extcon Node (Not Used on the P2822 Carrier Board)

Port switching between the roles of an OTG port is defined by the state of the ID pin and the VBUS\_DETECT pin and the settings of the external connector class.

- compatible: Value must be "extcon-gpio-states".
- extcon-gpio, name: Name of the extcon device.
- gpios: List of the GPIOs.
- extcon-gpio,irq-flags: IRQ flags for GPIO.
- extcon-gpio,debounce: Debounce time in milliseconds.
- extcon-gpio, wait-for-gpio-scan: Wait timeout for scanning all GPIOs' states after a GPIO state change is detected and debounce time has passed.
- extcon-gpio,out-cable-names: Output cable names.
- extcon-gpio,cable-states: GPIO states and their corresponding output cable states. The value is an array of byte values. Each even-numbered byte is a GPIO state, and the following odd-numbered byte is the corresponding output cable state.
- cable-connected-on-boot: Name of the output cable connected on boot, expressed as an index into extcon-gpio, out-cable-names. The first element is index 0, and so on. If not specified, the system assumes that no cable is to be connected. This property is valid if no GPIOs are provided for cable states.
- wakeup-source: A Boolean; true if the device can wake up the system.

For the detailed information about extcon, refer to the documentation at:

kernel/kernel-4.9/Documentation/devicetree/bindings/extcon/extcon-gpiostates.txt

#### **Note: OTG port switching between the host driver (xHCI) and device driver (xUDC) roles are controlled by the Cypress Type-C controller. Therefore this section is not a part of the device-tree for the Jetson AGX Xavier Developer Kit.**

• Create an extcon device node and property list based on the device tree structure described above and the table of GPIO states and corresponding output cable states for GPIO\_Q0 and GPIO\_M3:

```
vbus_id_extcon: extcon@1 {
    compatible = "extcon-gpio-states";
    extcon-gpio,name = "VBUS_ID";
```

```
 extcon-gpio,wait-for-gpio-scan = <0>;
    extcon-gpio,cable-states = <0x3 0x0
                                  0x0 0x2
                                 0x1 0x2
                                  0x2 0x1>;
    gpios = <&tegra_main_gpio TEGRA194_MAIN_GPIO(M, 3) 0
            &tegra_main_gpio TEGRA194_MAIN_GPIO(Q, 0) 0>;
    extcon-gpio,out-cable-names =
            <EXTCON_USB EXTCON_USB_HOST EXTCON_NONE>;
    #extcon-cells = <1>;
};
```
For the example of extcon, refer to the device tree's source code at:

```
hardware/nvidia/platform/t19x/galen/kernel-dts/common/tegra194-
e3366-1199-a00.dtsi"
```
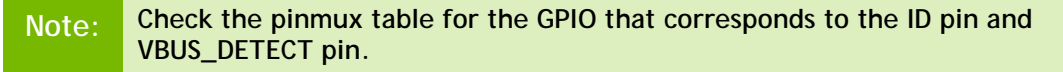

#### Under the ucsi\_ccg Node

In the Jetson AGX Xavier Developer Kit role switching of port J512 between host driver (xHCI) and device driver (xUDC) modes is controlled by default by U513, a Cypress Type-C controller, and the ucsi\_ccg driver.

#### **typec-extcon**

The subnode names must be in the form port-<number>, where <number> is a integer with value 0 or 1 which represents the type-C port (J512/J513).

• #extcon-cells: Number of cells in the extcon specifier. Must be 1.

#### **typec-pd**

The name of the subnode must be pd.

• #extcon-cells: Number of cells in the extcon specifier. Must be 1.

For the detailed information about ucsi\_ccg, refer to the driver source code at:

kernel/kernel4.9/driver/usb/typec/ucsi/ucsi\_ccg.c

Taking J512 USB3.1 type-C connector as an example, create a ucsi\_ccg node and property list based on the device tree structure described above for J512:

```
ucsi_ccg: ucsi_ccg@8 {
   status = "okay";
    typec-extcon {
```

```
 typec_port0: port-0 {
              status = "okay";
              #extcon-cells = <1>;
         };
     };
     typec-pd {
          typec_pd: pd {
              status = "okay";
              #extcon-cells = <1>;
         };
     };
};
```
### Under the xusb\_padctl Node

xusb\_padctl settings for an OTG port are the same as for a host-only port except that the mode should be "otg".

Taking J512, the USB3.1 type-C connector, as an example, create a pad/port node and property list:

```
xusb_padctl: xusb_padctl@3520000 {
        ...
       pads {
              usb2 {
                     lanes {
                           usb2-0 {
                                 nvidia,function = "xusb";
                                 status = "okay";
                           };
                            ...
                     };
              };
              usb3 {
                     lanes {
                            ...
                          usb3-2 {
                                  nvidia,function = "xusb";
                                 status = "okay";
\} ; and the set of \{ is \} is \{ is \} is a set of \{ is \} is a set of \{ is a set of \{ is a set of \{ is a set of \{ is a set of \{ is a set of \{ is a set of \{ is a set of \{ is a set 
                            ...
                    };
              };
       };
       ports {
              usb2-0 {
                     mode = "otg";
                    vbus-supply = <&battery_reg>;
                     status = "okay";
              };
 ...
```

```
usb3-2 {
                nvidia, usb2-companion = \langle 0 \rangle;
                 status = "okay";
           };
            ...
      };
};
```
### Under the xHCI Node

The xHCI settings for an OTG port are the same as for a host-only port except for the addition of extcon settings:

• extcon-cables: OTG support. Must contain a pointer to the excon-cable entry for the USB ID pin. When the extcon cable state is 0, the OTG port transitions to host mode.

**Note: The role of the Jetson AGX Xavier J512 port switch is controlled by U513, a Cypress Type-C controller, and the ucsi\_ccg driver. Thus the extconcables entry must be "<entry-of-ucsi\_ccg> 1" in the ucsi\_ccg node, where 1 is the host mode detect status in ucsi\_ccg.**

- extcon-cable-names: Must be "id".
- #extcon-cells: Number of cells in the extcon specifier. Must be 1.

Taking J512, the USB3.1 type-C connector, as an example, create an xHCI node and property list based on the device tree structure described i[n Under the XHCI Node](#page-22-0) for a host-only port, plus the extcon settings above:

```
tegra_xhci: xhci@3610000 {
 ...
     extcon-cables = <&typec_port0 1>;
     extcon-cable-names = "id";
     #extcon-cells = <1>;
    phys = \langle \& {\} /xusb\_padctl@3520000/pads/usb2/lanes/usb2-0 \rangle,
             \langle \xi \rangle/xusb padctl@3520000/pads/usb3/lanes/usb3-2}>;
    phy-names = "ush2-0", "ush3-2"; nvidia,xusb-padctl = <&xusb_padctl>;
     status = "okay";
     ...
};
```
### Under the xUDC Node

The Jetson AGX Xavier xUDC controller supports both USB 2.0 HighSpeed/FullSpeed and USB 3.1 SuperSpeed protocols.

• extcon-cables: OTG support. Must contains an excon-cable entry which detects USB VBUS pin. When the extcon cable state is 1, OTG port will transition to device mode.

**Note: The role of Jetson AGX Xavier J512 port switch is controlled by U513 Cypress Type-C controller and the ucsi\_ccg driver. Hence, the extcon cable entry should be "<entry-of-ucsi\_ccg> <host mode detect status in ucsi\_ccg>" in ucsi\_ccg node, where the <host mode detect status in ucsi\_ccg> should be 0.**

- extcon-cable-names: Must be "vbus".
- charger-detector: USB charger detection support. Must be the phandle of the USB charger detection driver DT node.
- phys: An array; must contain a pointer to the node that defines each PHY in phynames.
- phy-names: An array; must contain an entry for each PHY used by the controller. Names must be in the form <type>-<port\_number>, where <type> is one of "usb2" or "usb3".
- nvidia, boost\_cpu\_freq: The value to which CPU frequency is to be boosted. This is only the minimum frequency; DVFS can scale up CPU frequency further based on need and CPU load. CPU boost frequency through PMQOS is enabled for the xUDC controller only when this field's value is greater than zero. The boost is applicable only to large bulk transfers on bulk endpoints; other endpoints do not need to be boosted.
- nvidia,xusb-padctl: Must be a pointer to the xusb-padctl node.

For the detailed information about xUDC, refer to the documentation at:

```
kernel/kernel-4.9
/Documentation/devicetree/bindings/pinctrl/nvidia,tegra194-xudc.txt
```
Taking J512, the USB3.1 type-C connector, as an example, create an xUDC node and property list for J512 based on the device tree structure described above:

```
tegra_xudc: xudc@3550000 {
    extcon-cables = <&typec_port0 0>;
    extcon-cable-names = "vbus" #extcon-cells = <1>;
   phys = \langle \&{}/xush padctl@3520000/pads/usb2/lanes/usb2-0}>,
             <&{/xusb_padctl@3520000/pads/usb3/lanes/usb3-2}>;
    phy-names = "usb2", "usb3";
    nvidia,xusb-padctl = <&xusb_padctl>;
   nvidia, boost cpu freq = <1200>;
    status = "okay";
};
```
#### **To resolve possible UPHY lane mapping issues**

If you suspect a UPHY lane mapping issue, check the lane assignments programmed by BPMB firmware, based on ODMDATA:

- 1. UPHY Lane 0: ./devmem2 0x02d20388
- 2. UPHY Lane 1: ./devmem2 0x02d30388
- 3. UPHY Lane 2: ./devmem2 0x02d40388
- 4. UPHY Lane 3: ./devmem2 0x02d50388 5. UPHY Lane 4: ./devmem2 0x02d60388
- 6. UPHY Lane 5: ./devmem2 0x02d70388
- 7. UPHY Lane 6: ./devmem2 0x02da0388
- 8. UPHY Lane 7: ./devmem2 0x02db0388
- 9. UPHY Lane 8: ./devmem2 0x02de0388
- 10. UPHY Lane 9: ./devmem2 0x02df0388
- 11. UPHY Lane 10: ./devmem2 0x02e20388
- 
- 12. UPHY Lane 11: ./devmem2 0x02e30388

Bits 0–2 identify the function that owns the lane:

- Bit  $0 = 1$ : XUSB
- Bit  $1 = 1$ : PCIe
- Bit  $2 = 1$ : SATA

If a target UPHY Lane is not owned by the correct function, check the value of ODMDATA that was flashed to be sure that the target lane was assigned correctly.

Check the device tree values used at runtime to ensure that Plugin Manager did not override them unexpectedly.

For example, confirm that the proper PCIe XBAR is enabled by running the command:

ls /proc/device-tree/chosen/plugin-manager/odm-data/

The expected value is  $p$ cie-xbar-4-1-0-1-2 for a P2822 carrier board. If another value is found, look for a problem in Plugin Manager.

For a custom board, configure ODMDATA properly and check all the values. This example shows the values under listed from /proc/device-tree/chosen/pluginmanager/odm-data/, which represent the properties generated from ODMDATA, for a Jetson AGX Xavier carrier board:

bootloader\_unlocked disable-sata name disable-pcie-c0-endpoint disable-ufs-uphy no-battery disable-pcie-c4-endpoint enable-debug-console normal-build

```
disable-pcie-c5-endpoint enable-denver-wdt pcie-xbar-4-1-0-1-2
disable-pmic-wdt enable-nvhs-uphy-pcie-c5
```
**Note: Before designing your custom board, verify the lane mapping by consulting the** *Jetson AGX Xavier OEM Product Design Guide***, available at:**

> **[https://developer.nvidia.com/embedded/dlc/jetson-xavier](https://developer.nvidia.com/embedded/dlc/jetson-xavier-oem-product-designguide)[oem-product-designguide](https://developer.nvidia.com/embedded/dlc/jetson-xavier-oem-product-designguide)**

### <span id="page-33-0"></span>Flashing the Build Image

When flashing the build image, use your specific board name. The flashing script uses the configuration present in the <br/>board>.conf file during the flashing process.

To flash the build image

Execute the following command:

```
$ sudo ./flash.sh <board> mmcblk0p1
```
## <span id="page-33-1"></span>Hardware Bring-Up Checklist

This section provides a checklist for the platform hardware bring-up process.

### <span id="page-33-2"></span>Before Power-On

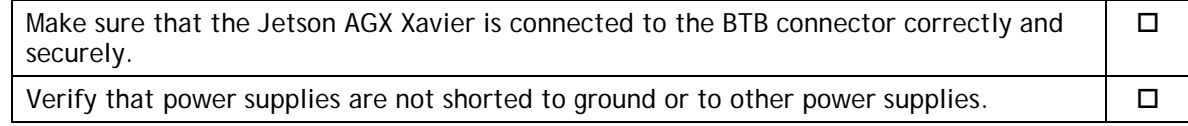

### <span id="page-33-3"></span>Initial Power-On

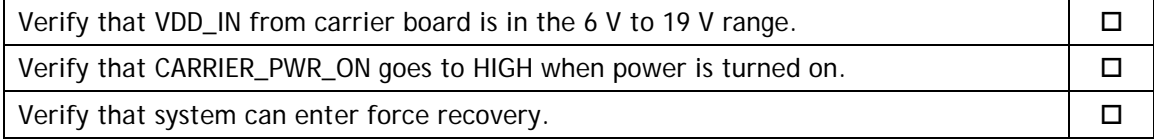

### <span id="page-33-4"></span>Initial Software Flashing

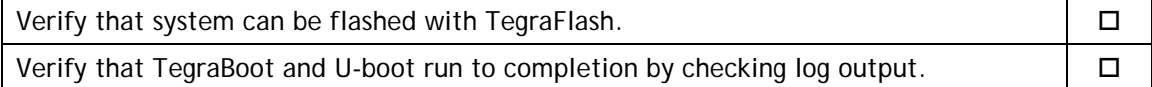

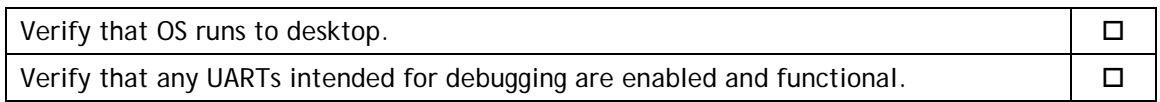

### <span id="page-34-0"></span>Power

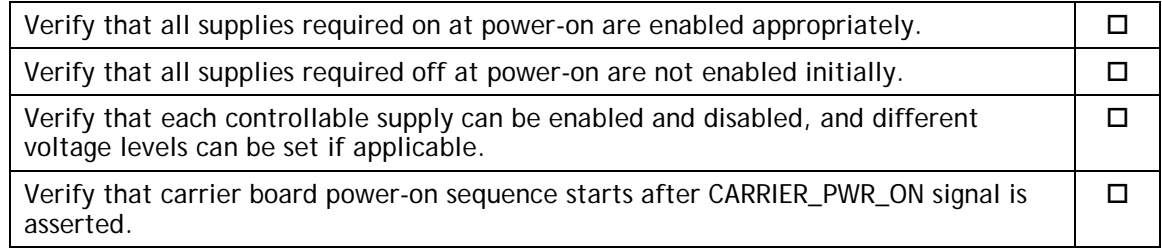

# <span id="page-34-1"></span>Power Optimization

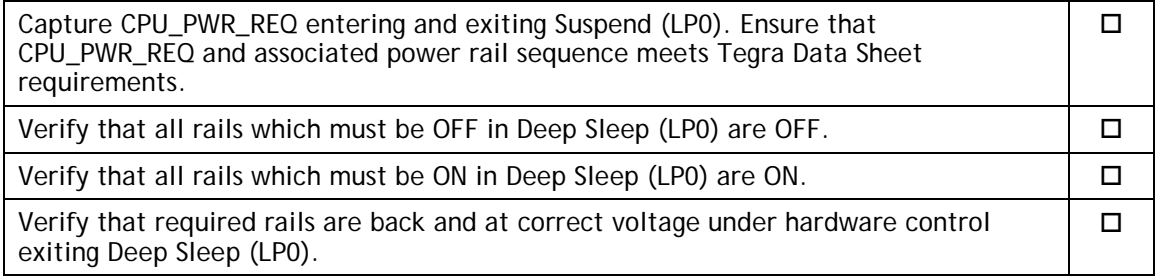

### <span id="page-34-2"></span>USB 2.0 PHY

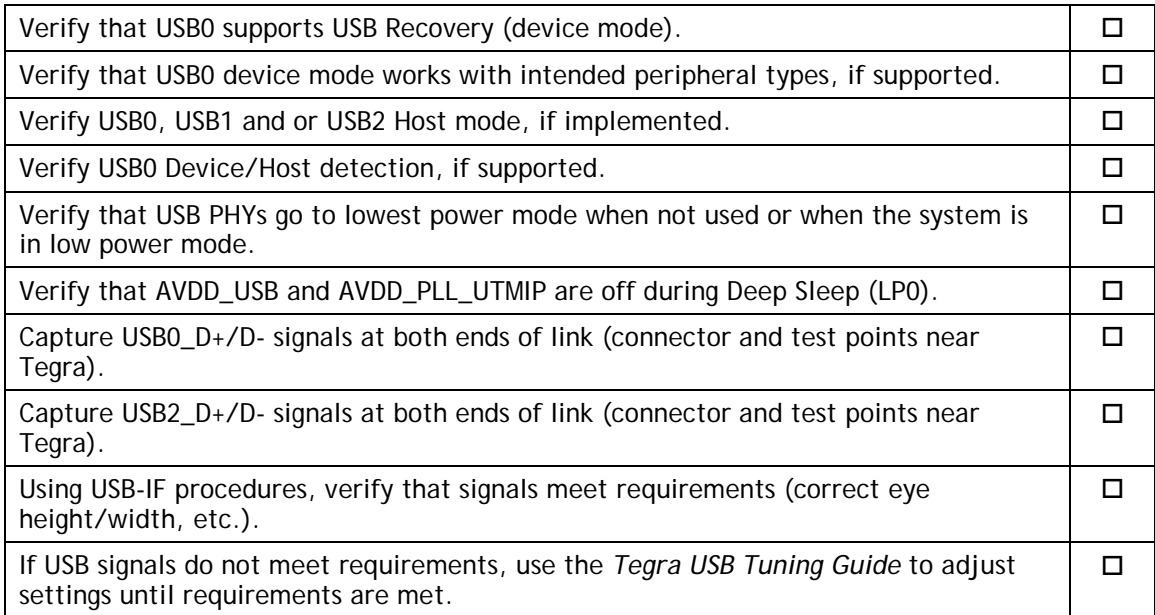

## <span id="page-35-0"></span>USB 3.0

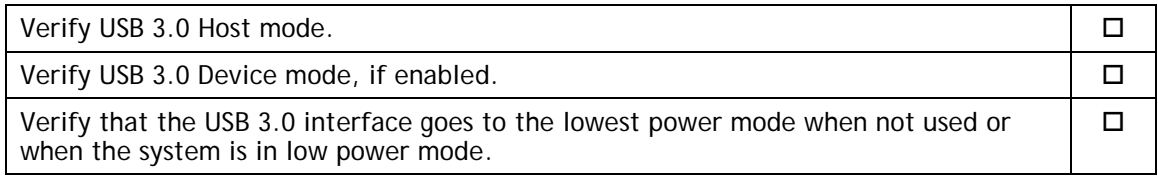

### <span id="page-35-1"></span>HDMI

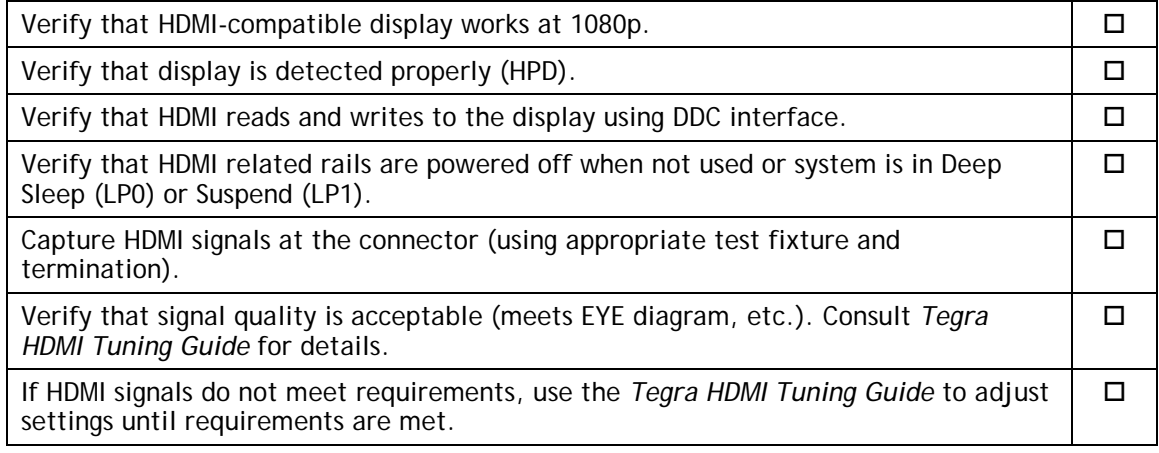

# <span id="page-35-2"></span>Audio

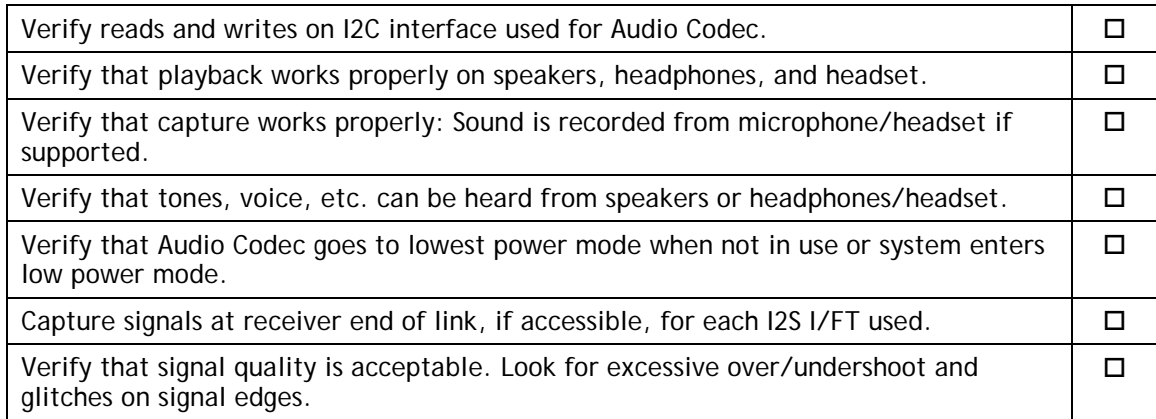

## <span id="page-35-3"></span>UART

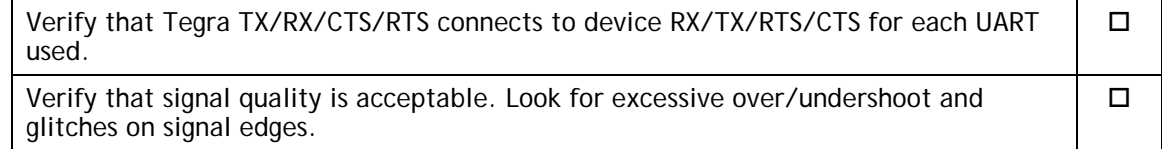

## <span id="page-36-0"></span>SD Card (SDMMC1)

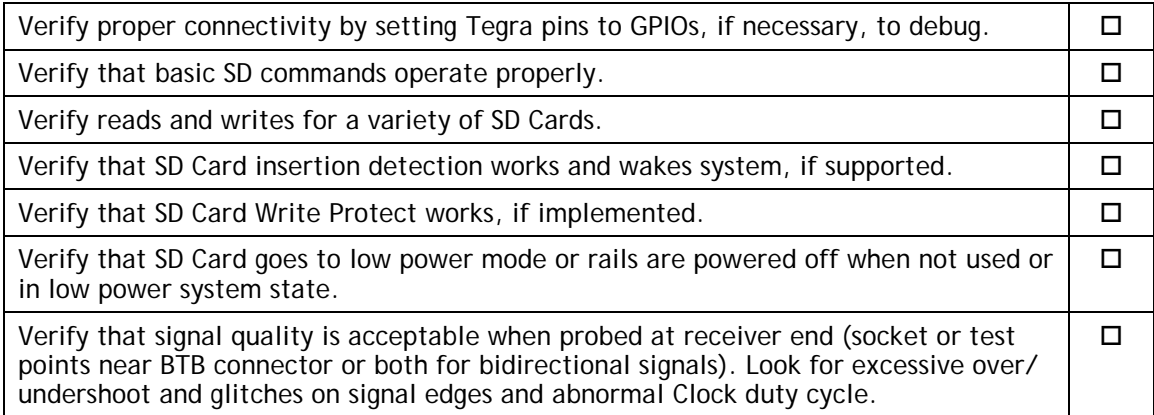

### <span id="page-36-1"></span>Sensors I2C: General

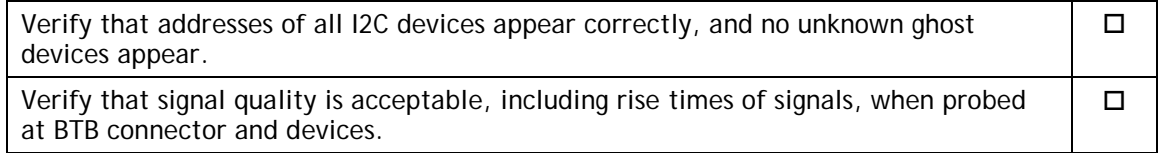

### <span id="page-36-2"></span>Sensors I2C: Touch Screen (Optional)

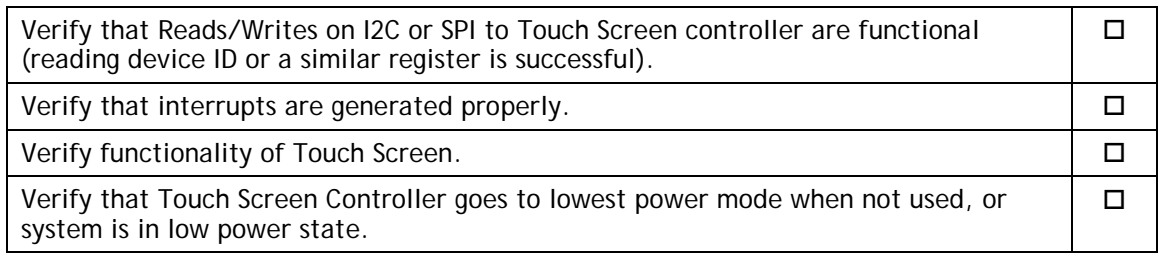

## <span id="page-36-3"></span>PEX (Optional)

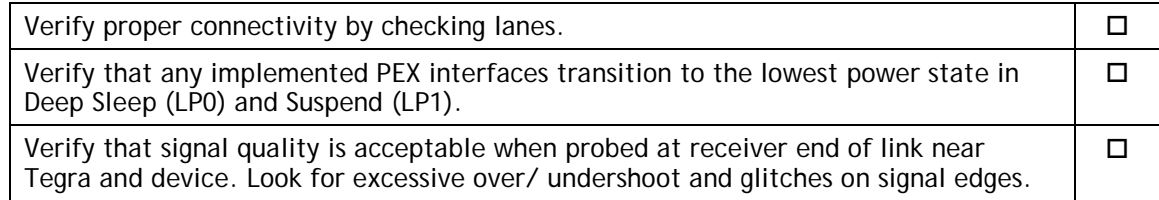

## <span id="page-36-4"></span>SATA (Optional)

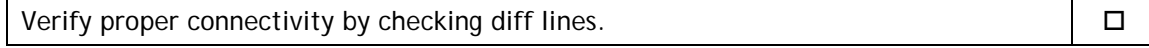

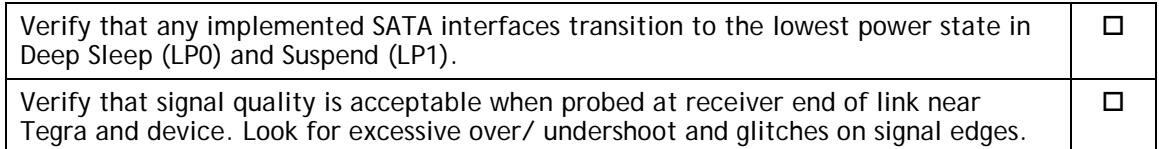

# <span id="page-37-0"></span>Embedded Display(s) (Optional)

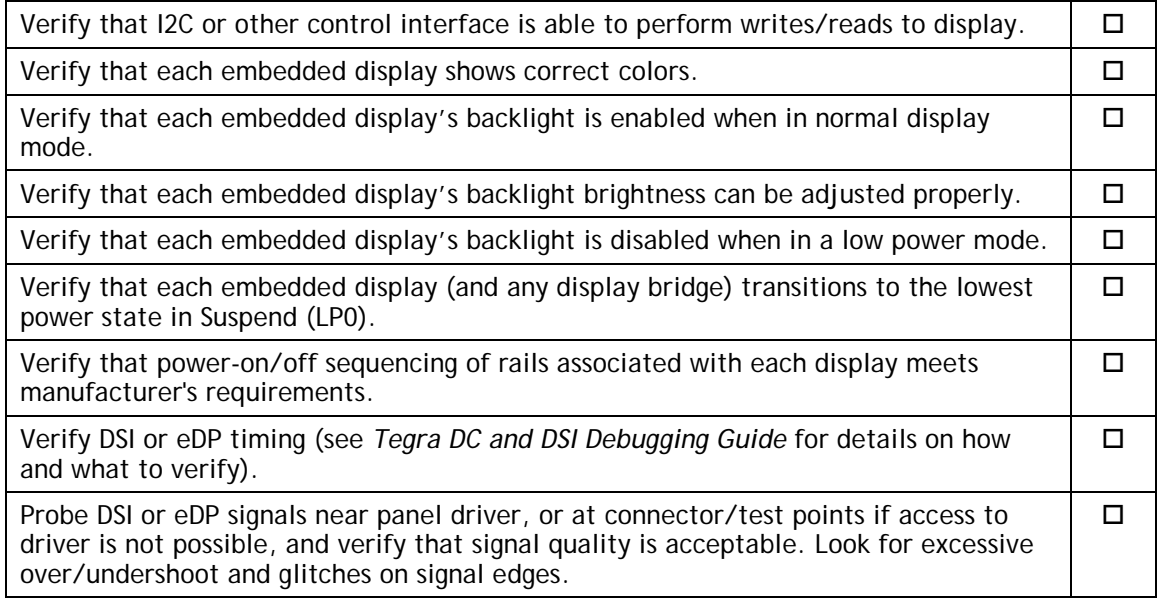

## <span id="page-37-1"></span>Imager(s) (Optional)

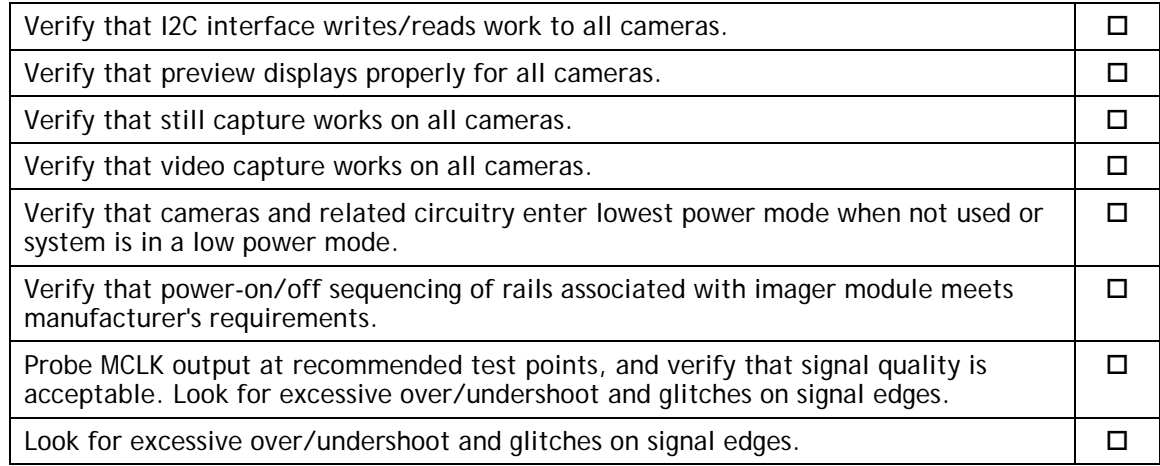

# <span id="page-37-2"></span>Software Bring-Up Checklist

This section provides a checklist for the software bring-up process.

### <span id="page-38-0"></span>Preparation

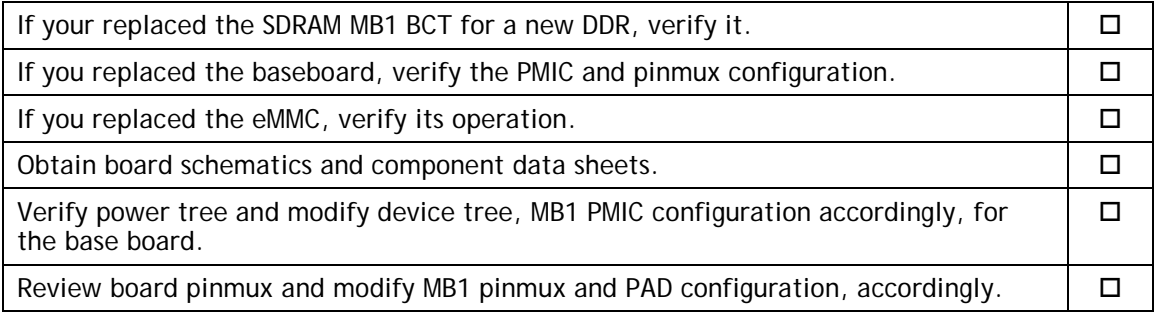

## <span id="page-38-1"></span>Bring-up Hardware Validation

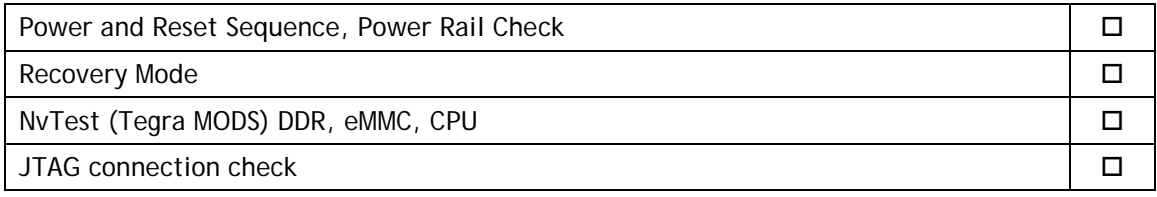

### <span id="page-38-2"></span>Boot Validation

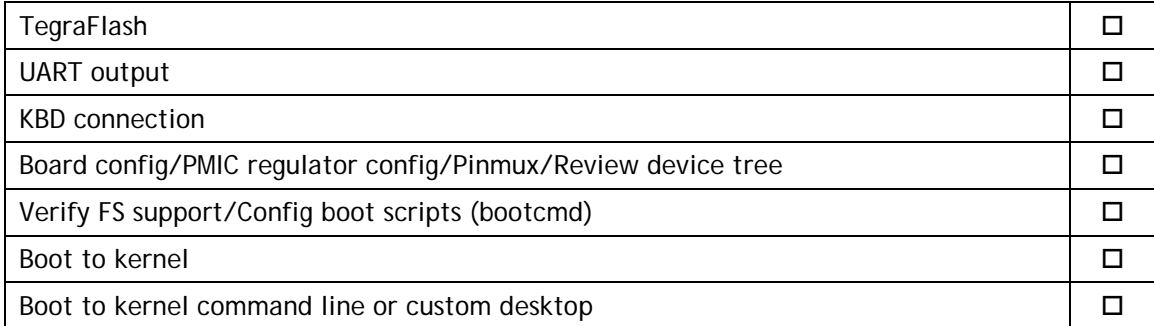

## <span id="page-38-3"></span>Kernel and Peripherals, Port and Validation

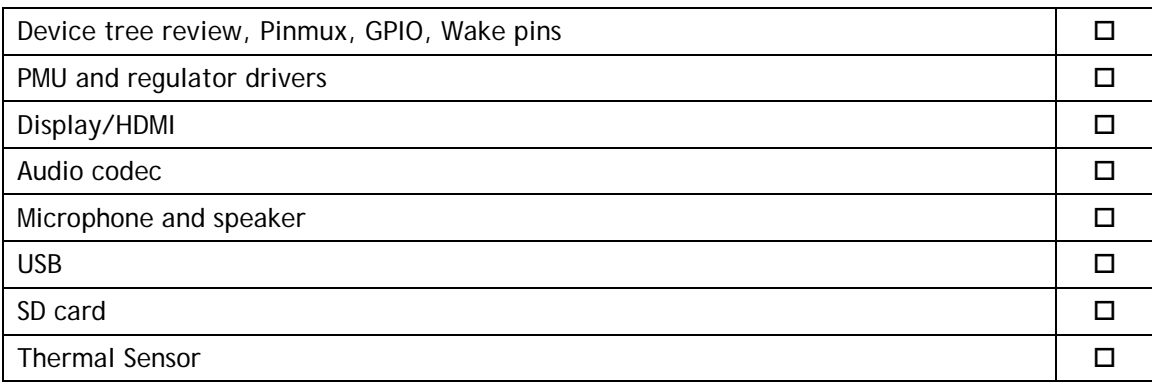

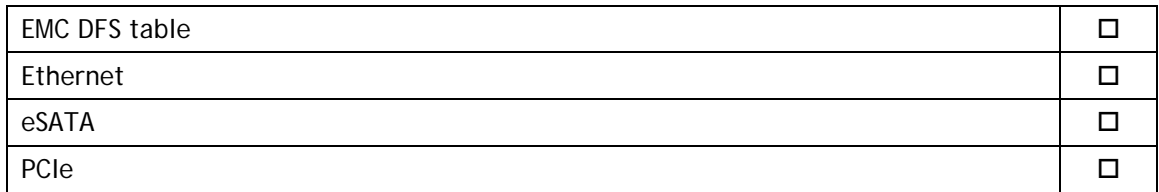

# <span id="page-39-0"></span>System Power and Clocks

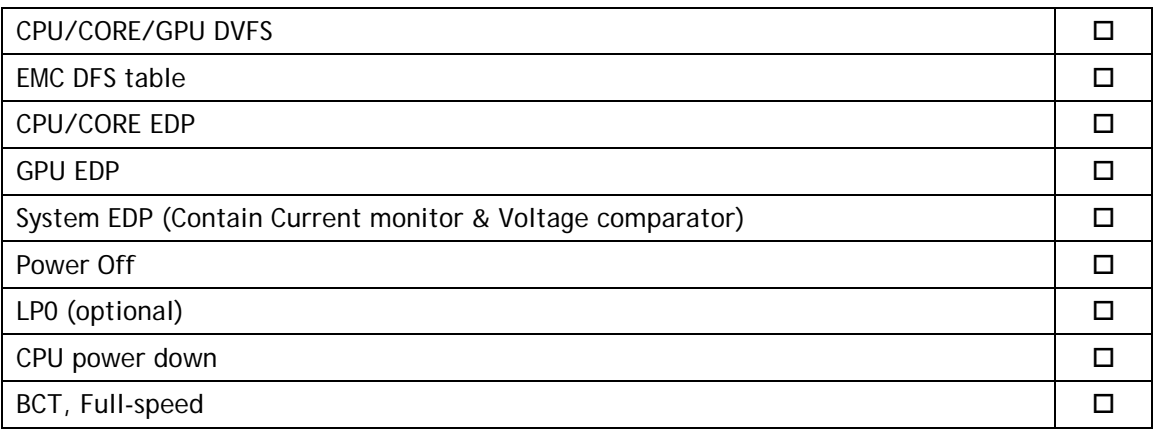

#### **Notice**

ALL NVIDIA DESIGN SPECIFICATIONS, REFERENCE BOARDS, FILES, DRAWINGS, DIAGNOSTICS, LISTS, AND OTHER DOCUMENTS (TOGETHER AND SEPARATELY, "MATERIALS") ARE BEING PROVIDED "AS IS." NVIDIA MAKES NO WARRANTIES, EXPRESS, IMPLIED, STATUTORY, OR OTHERWISE WITH RESPECT TO THE MATERIALS, AND ALL EXPRESS OR IMPLIED CONDITIONS, REPRESENTATIONS, AND WARRANTIES, INCLUDING ANY IMPLIED WARRANTY OR CONDITION OF TITLE, MERCHANTABILITY, SATISFACTORY QUALITY, FITNESS FOR A PARTICULAR PURPOSE AND NON-INFRINGEMENT, ARE HEREBY EXCLUDED TO THE MAXIMUM EXTENT PERMITTED BY LAW.

Information furnished is believed to be accurate and reliable. However, NVIDIA Corporation assumes no responsibility for the consequences of use of such information or for any infringement of patents or other rights of third parties that may result from its use. No license is granted by implication or otherwise under any patent or patent rights of NVIDIA Corporation. Specifications mentioned in this publication are subject to change without notice. This publication supersedes and replaces all information previously supplied. NVIDIA Corporation products are not authorized for use as critical components in life support devices or systems without express written approval of NVIDIA Corporation.

#### **Trademarks**

NVIDIA, the NVIDIA logo, Tegra, Jetson, and Jetson AGX Xavier are trademarks or registered trademarks of NVIDIA Corporation in the United States and other countries. Other company and product names may be trademarks of the respective companies with which they are associated.

#### **Copyright**

© 2018-2019 NVIDIA Corporation. All rights reserved.

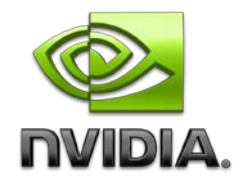